# <span id="page-0-0"></span>**Dell™ Inspiron™ 11 Manual de întreţinere**

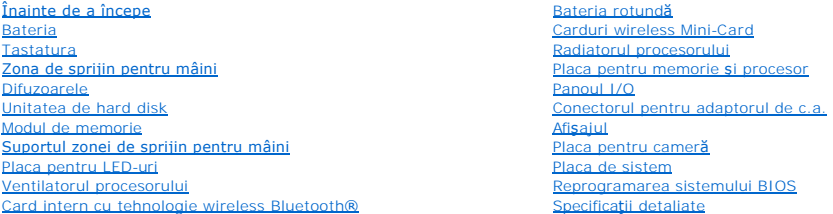

### **Note, atenţionări şi avertismente**

**A NOTĂ**: O NOTĂ indică informații importante care vă ajută să utilizați mai bine computerul dvs.

 $\triangle$  ATENTIE: O ATENTIONARE indică un pericol potențial de deteriorare a hardware-ului sau de pierdere de date și vă arată cum să evitați problema.

**AVERTISMENT: Un AVERTISMENT indică un pericol potenţial de deteriorare a bunurilor, de vătămare corporală sau de deces.** 

**Informaţiile din acest document pot fi modificate fără o notificare prealabilă. © 2009 Dell Inc. Toate drepturile rezervate.**

Este strict interzisă reproducerea sub orice formă a acestor materiale, fără autorizaţia scrisă a Dell Inc..

Mărcile comerciale utilizate în acest text: *Dell*, logo-ul *DELL* și *Inspiron* sunt mărci comerciale ale Dell Inc.; *Bluetooth* este marcă comercială înregistrată deținută de Bluetooth SIG,<br>Inc. și este utilizată de Dell

Alte mărci comerciale și denumiri comerciale pot fiutilizate încest document pentru referire fie la entitățile care au drepturi asupra naturirilor, fie la produsele<br>acestora. Dell Inc. neagă orice interes de proprietate as

Model de reglementare seria P03T; Tip de reglementare: P03T001

August 2009 Rev. A00

### <span id="page-1-0"></span> **Conectorul pentru adaptorul de c.a. Dell™ Inspiron™ 11 Manual de întreţinere**

- 
- Înlă[turarea conectorului pentru adaptorul de c.a.](#page-1-1)  [Înlocuirea conectorului adaptorului de c.a.](#page-2-0)
- 
- AVERTISMENT: **Inainte de a efectua lucrări în interiorul computerului citiți** instrucțiunile de siguranț**ă livrate împreună** cu computerul. Pentru<br>informații suplimentare despre cele mai bune practici privind siguranța, co **adresa www.dell.com/regulatory\_compliance.**
- ATENŢIE: Reparațiile la computerul dvs. trebuie să fie efectuate numai de un tehnician de service autorizat. Deteriorările datorate lucrărilor de<br>service neautorizate de că**tre Dell™ nu sunt acoperite de garanț**ie.
- ATENŢIE: Pentru a evita descărcarea electrostatică, conectați-vă <mark>la împământare utilizând o brăț</mark>ară antistatică **sau atingând periodic o suprafață**<br>metalică nevopsită (cum ar fi un conector de pe computerul dvs.).
- ATENȚIE: Pentru a preveni deteriorarea pl**ăcii de sistem, înlă**turați bateria principală (consultați <mark>Inlă[turarea bateriei](file:///C:/data/systems/ins1110/ro/sm/removeba.htm#wp1185372)</mark>) î**nainte de a efectua lucră**ri<br>în interiorul computerului.

### <span id="page-1-1"></span>**Înlăturarea conectorului pentru adaptorul de c.a.**

- 1. Urmați procedurile din [Înainte de a începe](file:///C:/data/systems/ins1110/ro/sm/before.htm#wp1438061).
- 2. Înlăturați bateria (consultați Înlă[turarea bateriei\)](file:///C:/data/systems/ins1110/ro/sm/removeba.htm#wp1185372).
- 3. Înlăturați tastatura (consultați Înlă[turarea tastaturii](file:///C:/data/systems/ins1110/ro/sm/keyboard.htm#wp1188497)).
- 4. Înlăturați zona de sprijin pentru mâini (consultați [Înlăturarea zonei de sprijin pentru mâini](file:///C:/data/systems/ins1110/ro/sm/palmrest.htm#wp1051070)).
- 5. Deconectați cablul difuzorului de la conectorul pentru cablul difuzorului de pe panoul I/O (consultați înlă[turarea difuzoarelor\)](file:///C:/data/systems/ins1110/ro/sm/speaker.htm#wp1049934).
- 6. Înlăturați unitatea de hard disk (consultați Înlăturarea unităț[ii de hard disk](file:///C:/data/systems/ins1110/ro/sm/hdd.htm#wp1184863)).
- 7. Înlăturați modulul de memorie (consultați Înlă[turarea modulului de memorie](file:///C:/data/systems/ins1110/ro/sm/memory.htm#wp1180211)).
- 8. Înlăturați suportul zonei de sprijin pentru mâini (consultați <u>[Înlăturarea suportului zonei de sprijin pentru mâini](file:///C:/data/systems/ins1110/ro/sm/plmrstbr.htm#wp1129935)</u>).
- 9. Înlăturați panoul I/O (consultați Înlă[turarea panoului I/O\)](file:///C:/data/systems/ins1110/ro/sm/sideiobo.htm#wp1179902).
- 10. Deconectaţi cablurile antenei de la cardul WWAN, dacă este cazul (consultaţi Înlă[turarea cardului WWAN](file:///C:/data/systems/ins1110/ro/sm/minicard.htm#wp1189733)).
- 11. Deconectaţi cablurile antenei de la cardul WLAN, dacă este cazul (consultaţi Înlă[turarea cardului WLAN\)](file:///C:/data/systems/ins1110/ro/sm/minicard.htm#wp1189720).
- 12. Reţineţi orientarea cablurilor şi îndepărtaţi cu atenţie cablurile de antenă pentru cardul Mini-Card din ghidajele de orientare.
- 13. Deconectaţi cablul conectorului adaptorului de c.a. de la conectorul de pe placa de sistem.
- 14. Ridicaţi conectorul adaptorului de c.a. în afara bazei computerului.

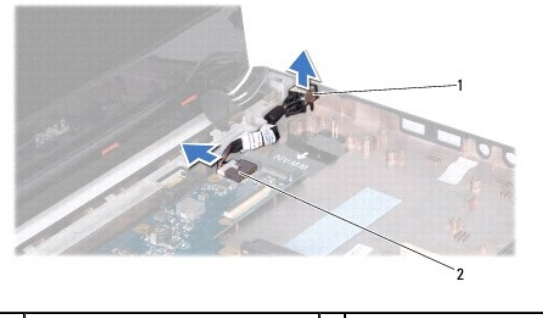

conector pentru adaptor de c.a.  $\begin{bmatrix} 2 \end{bmatrix}$  conector pe placa de sistem

## <span id="page-2-0"></span>**Înlocuirea conectorului adaptorului de c.a.**

- 1. Urmați procedurile din *[Înainte de a începe](file:///C:/data/systems/ins1110/ro/sm/before.htm#wp1438061)*.
- 2. Aşezaţi conectorul adaptorului de c.a. pe placa de sistem.
- 3. Conectaţi cablul conectorului adaptorului de c.a. la conectorul de pe placa de sistem.
- 4. Montaţi cablurile antenei pentru cardul Mini-Card prin ghidajele de orientare.
- 5. Conectați cablurile antenei la cardul WWAN, dacă este cazul (consultați [Înlocuirea cardului WWAN](file:///C:/data/systems/ins1110/ro/sm/minicard.htm#wp1189738))
- 6. Conectați cablurile antenei la cardul WLAN, dacă este cazul (consultați [Înlocuirea cardului WLAN](file:///C:/data/systems/ins1110/ro/sm/minicard.htm#wp1189580)).
- 7. Remontați panoul I/O (consultați [Înlocuirea panoului I/O](file:///C:/data/systems/ins1110/ro/sm/sideiobo.htm#wp1188628)).
- 8. Remontați suportul zonei de sprijin pentru mâini (consultați [Înlocuirea suportului zonei de sprijin pentru mâini](file:///C:/data/systems/ins1110/ro/sm/plmrstbr.htm#wp1148709))
- 9. Remontați modulul de memorie (consultați [Înlocuirea modulului de memorie](file:///C:/data/systems/ins1110/ro/sm/memory.htm#wp1180290)).
- 10. Remontați unitatea de hard disk (consultați Înlocuirea unității de hard disk).
- 11. Conectaţi cablul difuzorului la conectorul pentru cablul difuzorului de pe panoul I/O (consultaţi [Înlocuirea difuzoarelor](file:///C:/data/systems/ins1110/ro/sm/speaker.htm#wp1057498)).
- 12. Remontați zona de sprijin pentru mâini (consultați *[Înlocuirea zonei de sprijin pentru mâini](file:///C:/data/systems/ins1110/ro/sm/palmrest.htm#wp1056574)*).
- 13. Remontați tastatura (consultați [Înlocuirea tastaturii](file:///C:/data/systems/ins1110/ro/sm/keyboard.htm#wp1192026)).
- 14. Remontați bateria (consultați [Înlocuirea bateriei](file:///C:/data/systems/ins1110/ro/sm/removeba.htm#wp1185330)).

ATENȚIE: **Inainte de a porni computerul, remontaț**i toate șuruburile și asigurați-vă că nu rămâne niciun șurub rătăcit în interiorul computerului. In<br>caz contrar, computerul se poate deteriora.

#### <span id="page-3-0"></span> **Înainte de a începe Dell™ Inspiron™ 11 Manual de întreţinere**

- **O** Instrumente recomandate
- **O** Oprirea computerului
- [Înainte de a efectua lucrări în interiorul computerului](#page-3-3)

Acest manual prezint**ă procedurile pentru înlă**turarea **ș**i instalarea componentelor computerului dvs. Dacă nu se prevede altfel, fiecare procedură presupune că<br>**sunt îndeplinite condiț**iile de mai jos:

- 1 Aţi parcurs paşii din [Oprirea computerului](#page-3-2) și din [Înainte de a efectua lucrări în interiorul computerului](#page-3-3).
- l Aţi citit informaţiile de siguranţă livrate împreună cu computerul*.*
- l O componentă poate fi înlocuită sau, dacă este achiziţionată separat, instalată prin urmarea în ordine inversă a procedurilor de înlăturare.

#### <span id="page-3-1"></span>**Instrumente recomandate**

Procedurile din acest document pot necesita următoarele instrumente:

- l Şurubelniţă mică cu vârful lat
- l Şurubelniţă Phillips
- l Ştift de plastic
- l Program executabil de actualizare a sistemului BIOS, disponibil la adresa **support.dell.com**

### <span id="page-3-2"></span>**Oprirea computerului**

- ATENȚIE: Pentru a evita pierderea datelor, salvați și închideți toate fișierele deschise și ieșiți din toate programele deschise înainte de oprirea<br>computerului.
- 1. Salvaţi şi închideţi toate fişierele deschise şi ieşiţi din toate programele deschise.
- 2. Închideţi sistemul de operare; faceţi clic pe **Start** , faceţi clic pe săgeata , apoi faceţi clic pe **Shut Down (Închidere)**.
- 3. Asiguraţi-vă că aţi oprit computerul. In cazul în care computerul nu s-a oprit automat la închiderea sistemului de operare, apăsaţi şi ţineţi apăsat butonul<br>de alimentare până când computerul se opreşte.

### <span id="page-3-3"></span>**Înainte de a efectua lucrări în interiorul computerului**

Utilizați următoarele instrucțiuni de siguranță pentru a vă proteja computerul împotriva eventualelor deteriorări și a vă asigura siguranța personală.

- AVERTISMENT: **Inainte de a efectua lucrări în interiorul computerului citiți** instrucțiunile de siguranț**ă livrate împreună** cu computerul. Pentru<br>informații suplimentare despre cele mai bune practici privind siguranța, co **adresa www.dell.com/regulatory\_compliance.**
- ATENŢIE: Pentru a evita descărcarea electrostatică, conectați-vă <mark>la împământare utilizând o brăț</mark>ară antistatică **sau atingând periodic o suprafață**<br>metalică nevopsită (cum ar fi un conector de pe computerul dvs.).
- ATENȚIE: Manipulați componentele și cardurile cu grijă. Nu atingeți componentele sau contactele de pe un card. Prindeți un card de margine sau<br>de suportul de montare metalic. Prindeți o componentă, cum ar fi un procesor, d
- ATENȚIE: Reparațiile la computerul dvs. trebuie să fie efectuate numai de un tehnician de service autorizat. Deteriorările cauzate de lucrările de<br>service neautorizate de către Dell nu sunt acoperite de garanția dvs.
- ATENȚIE: **Atunci când deconectaț**i un cablu, trageți de conectorul său sau de lamela de tragere și nu de cablul propriu-zis. Unele cabluri au<br>conectori cu lamele de fixare; dacă deconectați acest tip de cablu, apăsa**ți pe**
- **ATENŢIE: Pentru a evita deteriorarea computerului, urmaţi paşii de mai jos înainte de a efectua lucrări în interiorul computerului.**

1. Asiguraţi-vă că suprafaţa de lucru este plană şi curată pentru a preveni zgârierea capacului computerului.

2. Opriți computerul (consultați [Oprirea computerului](#page-3-2)) și toate dispozitivele atașate.

**ATENŢIE: Pentru a deconecta un cablu de reţea, întâi decuplaţi cablul de la computer şi apoi decuplaţi-l de la dispozitivul de reţea.**

- 3. Deconectaţi toate cablurile de telefon sau de reţea de la computer.
- 4. Apăsaţi şi scoateţi toate cardurile instalate din cititorul de carduri media.
- 5. Deconectaţi computerul şi toate dispozitivele ataşate de la prizele electrice.
- 6. Deconectaţi toate dispozitivele ataşate de la computer.
- ATENȚIE: Pentru a preveni deteriorarea pl**ăcii de sistem, înlă**turați bateria principală (consultați <mark>Inlă[turarea bateriei](file:///C:/data/systems/ins1110/ro/sm/removeba.htm#wp1185372)</mark>) î**nainte de a efectua lucră**ri<br>în interiorul computerului.
- 7. Înlăturați bateria (consultați <u>Înlăturarea bateriei</u>).
- 8. Întoarceți computerul cu partea superioară orientată în sus, deschideți afișajul și apăsați pe butonul de alimentare pentru a conecta placa de sistem la împământare.

# <span id="page-5-0"></span> **Reprogramarea sistemului BIOS**

**Dell™ Inspiron™ 11 Manual de întreţinere** 

- 1. Asiguraţi-vă că adaptorul de c.a. este conectat, că bateria principală este instalată corespunzător şi că aţi ataşat un cablu de reţea.
- 2. Porniţi computerul.
- 3. Localizaţi cel mai recent fişier de actualizare BIOS pentru computerul dvs. la adresa **support.dell.com**.
- 4. Faceţi clic pe **Drivers & Downloads (Drivere şi descărcări)**® **Select Model (Selectare model)**.
- 5. Selectaţi tipul de produs din lista **Select Your Product Family (Selectare familie de produse)**.
- 6. Selectaţi marca produsului din lista **Select Your Product Line (Selectare linie de produse)**.
- 7. Selectaţi numărul modelului de produs din lista **Select Your Product Model (Selectare model produs)**.
- **NOTĂ:** Dacă aţi ales alt model şi doriţi să reluaţi, faceţi clic pe **Start Over (Repornire)** în partea din dreapta sus a meniului.
- 8. Faceţi clic pe **Confirm (Confirmare)**.
- 9. Pe ecran va apărea o listă de rezultate. Faceţi clic pe **BIOS**.
- 10. Faceţi clic pe **Download Now (Descărcare acum)** pentru a descărca cel mai recent fişier BIOS. Apare fereastra **File Download (Descărcare fişier)**.
- 11. Faceţi clic pe **Save (Salvare)** pentru a salva fişierul pe desktop. Fişierul se descarcă pe desktopul dvs.
- . Dacă se afișează fereastra **Download Complete (Descărcare terminată)** faceți clic pe **Close (Inchidere)**<br>Pictograma fișierului apare pe desktopul dvs. și este denumită la fel ca fișierul de actualizare pentru BIOS descăr
- 13. Faceți dublu clic pe pictograma fișierului de pe desktop și urmați instrucțiunile de pe ecran.

#### <span id="page-6-0"></span> **Card intern cu tehnologie wireless Bluetooth® Dell™ Inspiron™ 11 Manual de întreţinere**

- **Inlăturarea cardului Bluetooth**
- [Înlocuirea cardului Bluetooth](#page-6-2)
- AVERTISMENT: **Inainte de a efectua lucrări în interiorul computerului citiți** instrucțiunile de siguranț**ă livrate împreună** cu computerul. Pentru<br>informații suplimentare despre cele mai bune practici privind siguranța, co **adresa www.dell.com/regulatory\_compliance.**
- ATENŢIE: Reparațiile la computerul dvs. trebuie să fie efectuate numai de un tehnician de service autorizat. Deteriorările datorate lucrărilor de<br>service neautorizate de că**tre Dell™ nu sunt acoperite de garanț**ie.
- ATENŢIE: Pentru a evita descărcarea electrostatică, conectați-vă <mark>la împământare utilizând o brăț</mark>ară antistatică **sau atingând periodic o suprafață**<br>metalică nevopsită (cum ar fi un conector de pe computerul dvs.).
- ATENȚIE: Pentru a preveni deteriorarea pl**ăcii de sistem, înlă**turați bateria principală (consultați <mark>Inlă[turarea bateriei](file:///C:/data/systems/ins1110/ro/sm/removeba.htm#wp1185372)</mark>) î**nainte de a efectua lucră**ri<br>în interiorul computerului.

Dacă, împreună cu computerul dvs. ați comandat și un card cu tehnologie wireless Bluetooth® acesta este deja instalat.

### <span id="page-6-1"></span>**Înlăturarea cardului Bluetooth**

- 1. Urmați procedurile din [Înainte de a începe](file:///C:/data/systems/ins1110/ro/sm/before.htm#wp1438061).
- 2. Înlăturați bateria (consultați <u>Înlăturarea bateriei</u>).
- 3. Înlăturați tastatura (consultați Înlă[turarea tastaturii](file:///C:/data/systems/ins1110/ro/sm/keyboard.htm#wp1188497)).
- 4. Înlăturați zona de sprijin pentru mâini (consultați [Înlăturarea zonei de sprijin pentru mâini](file:///C:/data/systems/ins1110/ro/sm/palmrest.htm#wp1051070)).
- 5. Deconectați cablul difuzorului de la conectorul pentru cablul difuzorului de pe panoul I/O (consultați Înlă[turarea difuzoarelor\)](file:///C:/data/systems/ins1110/ro/sm/speaker.htm#wp1049934).
- 6. Înlăturați unitatea de hard disk (consultați Înlăturarea unităț[ii de hard disk](file:///C:/data/systems/ins1110/ro/sm/hdd.htm#wp1184863)).
- 7. Înlăturați modulul de memorie (consultați Înlă[turarea modulului de memorie](file:///C:/data/systems/ins1110/ro/sm/memory.htm#wp1180211)).
- 8. Înlăturați suportul zonei de sprijin pentru mâini (consultați înlăturarea suportului zonei de sprijin pentru mâini).
- 9. Scoateţi şurubul care fixează cardul Bluetooth pe placa de sistem.
- 10. Ridicaţi cardul Bluetooth pentru a-l deconecta de la conectorul de pe placa de sistem.

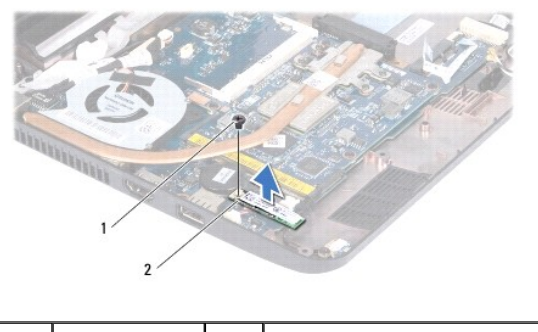

surub 2 card Bluetooth

### <span id="page-6-2"></span>**Înlocuirea cardului Bluetooth**

1. Urmați procedurile din [Înainte de a începe](file:///C:/data/systems/ins1110/ro/sm/before.htm#wp1438061).

- 2. Aliniați conectorul cardului Bluetooth cu cel de pe placa de sistem și apăsați cu atenție pe cardul Bluetooth.
- 3. Remontaţi şurubul care fixează cardul Bluetooth pe placa de sistem.
- 4. Remontați suportul zonei de sprijin pentru mâini (consultați [Înlocuirea suportului zonei de sprijin pentru mâini](file:///C:/data/systems/ins1110/ro/sm/plmrstbr.htm#wp1148709)).
- 5. Remontați modulul de memorie (consultați înlocuirea modulului de memorie).
- 6. Remontați unitatea de hard disk (consultați Înlocuirea unității de hard disk).
- 7. Conectaţi cablul difuzorului la conectorul pentru cablul difuzorului de pe panoul I/O (consultaţi [Înlocuirea difuzoarelor](file:///C:/data/systems/ins1110/ro/sm/speaker.htm#wp1057498)).
- 8. Remontați zona de sprijin pentru mâini (consultați *[Înlocuirea zonei de sprijin pentru mâini](file:///C:/data/systems/ins1110/ro/sm/palmrest.htm#wp1056574)*).
- 9. Remontați tastatura (consultați *[Înlocuirea tastaturii](file:///C:/data/systems/ins1110/ro/sm/keyboard.htm#wp1192026))*.
- 10. Remontați bateria (consultați [Înlocuirea bateriei](file:///C:/data/systems/ins1110/ro/sm/removeba.htm#wp1185330)).

ATENȚIE: **Inainte de a porni computerul, remontaț**i toate șuruburile și asigurați-vă că nu ră**mâne niciun** șurub rătăcit în interiorul computerului. In<br>caz contrar, computerul se poate deteriora.

#### <span id="page-8-0"></span> **Placa pentru cameră Dell™ Inspiron™ 11 Manual de întreţinere**

- Înlăturarea plă[cii pentru camer](#page-8-1)ă
- Înlocuirea plă[cii pentru camer](#page-9-0)ă
- AVERTISMENT: **Inainte de a efectua lucrări în interiorul computerului citiți** instrucțiunile de siguranț**ă livrate împreună** cu computerul. Pentru<br>informații suplimentare despre cele mai bune practici privind siguranța, co **adresa www.dell.com/regulatory\_compliance.**
- ATENŢIE: Reparațiile la computerul dvs. trebuie să fie efectuate numai de un tehnician de service autorizat. Deteriorările datorate lucrărilor de<br>service neautorizate de că**tre Dell™ nu sunt acoperite de garanț**ie.
- ATENŢIE: Pentru a evita descărcarea electrostatică, conectați-vă <mark>la împământare utilizând o brăț</mark>ară antistatică **sau atingând periodic o suprafață**<br>metalică nevopsită (cum ar fi un conector de pe computerul dvs.).
- ATENȚIE: Pentru a preveni deteriorarea pl**ăcii de sistem, înlă**turați bateria principală (consultați <mark>Inlă[turarea bateriei](file:///C:/data/systems/ins1110/ro/sm/removeba.htm#wp1185372)</mark>) î**nainte de a efectua lucră**ri<br>în interiorul computerului.

### <span id="page-8-1"></span>**Înlăturarea plăcii pentru cameră**

- 1. Urmați procedurile din [Înainte de a începe](file:///C:/data/systems/ins1110/ro/sm/before.htm#wp1438061).
- 2. Înlăturați bateria (consultați Înlă[turarea bateriei\)](file:///C:/data/systems/ins1110/ro/sm/removeba.htm#wp1185372).
- 3. Înlăturați tastatura (consultați Înlă[turarea tastaturii](file:///C:/data/systems/ins1110/ro/sm/keyboard.htm#wp1188497)).
- 4. Înlăturați zona de sprijin pentru mâini (consultați [Înlăturarea zonei de sprijin pentru mâini](file:///C:/data/systems/ins1110/ro/sm/palmrest.htm#wp1051070)).
- 5. Deconectați cablul difuzorului de la conectorul pentru cablul difuzorului de pe panoul I/O (consultați înlă[turarea difuzoarelor\)](file:///C:/data/systems/ins1110/ro/sm/speaker.htm#wp1049934).
- 6. Înlăturați unitatea de hard disk (consultați Înlăturarea unităț[ii de hard disk](file:///C:/data/systems/ins1110/ro/sm/hdd.htm#wp1184863)).
- 7. Înlăturați modulul de memorie (consultați Înlă[turarea modulului de memorie](file:///C:/data/systems/ins1110/ro/sm/memory.htm#wp1180211)).
- 8. Înlăturați suportul zonei de sprijin pentru mâini (consultați <u>[Înlăturarea suportului zonei de sprijin pentru mâini](file:///C:/data/systems/ins1110/ro/sm/plmrstbr.htm#wp1129935)</u>).
- 9. Înlăturați ansamblul afișajului (consultați Înlă[turarea ansamblului de afi](file:///C:/data/systems/ins1110/ro/sm/display.htm#wp1212160)șaj).
- 10. Înlăturați capacele de balama (consultați Înlă[turarea capacelor de balama\)](file:///C:/data/systems/ins1110/ro/sm/display.htm#wp1212659).
- 11. Înlăturați cadrul afișajului (consultați <u>Înlă[turarea cadrului afi](file:///C:/data/systems/ins1110/ro/sm/display.htm#wp1212652)șajului</u>).
- 12. Înlăturați panoul afișajului (consultați *înlă[turarea panoului de afi](file:///C:/data/systems/ins1110/ro/sm/display.htm#wp1212888)saj*).
- 13. Deconectaţi cablul camerei de la conectorul de pe placa pentru cameră.
- 14. Ridicaţi placa pentru cameră de pe capacul din spate al afişajului.

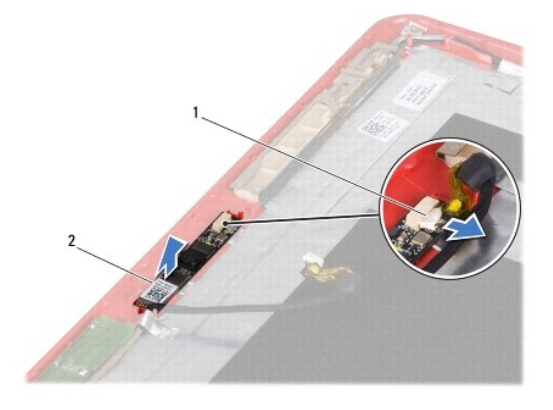

### <span id="page-9-0"></span>**Înlocuirea plăcii pentru cameră**

- 1. Urmați procedurile din [Înainte de a începe](file:///C:/data/systems/ins1110/ro/sm/before.htm#wp1438061).
- 2. Remontaţi placa pentru cameră pe capacul afişajului.
- 3. Conectaţi cablul camerei la conectorul de pe placa pentru cameră.
- 4. Remontați panoul afișajului (consultați Înlocuirea panoului de afișaj).
- 5. Remontați cadrul afișajului (consultați Înlocuirea cadrului afișajului).
- 6. Remontați capacele de balama (consultați [Înlocuirea capacelor de balama](file:///C:/data/systems/ins1110/ro/sm/display.htm#wp1212718)).
- 7. Remontați ansamblul afișajului (consultați *Înlocuirea ansamblului de afisaj*).
- 8. Remontați suportul zonei de sprijin pentru mâini (consultați [Înlocuirea suportului zonei de sprijin pentru mâini](file:///C:/data/systems/ins1110/ro/sm/plmrstbr.htm#wp1148709)).
- 9. Remontați modulul de memorie (consultați [Înlocuirea modulului de memorie](file:///C:/data/systems/ins1110/ro/sm/memory.htm#wp1180290)).
- 10. Remontați unitatea de hard disk (consultați Înlocuirea unității de hard disk).
- 11. Conectaţi cablul difuzorului la conectorul pentru cablul difuzorului de pe panoul I/O (consultaţi înlocuirea difuzoarelor).
- 12. Remontați zona de sprijin pentru mâini (consultați [Înlocuirea zonei de sprijin pentru mâini](file:///C:/data/systems/ins1110/ro/sm/palmrest.htm#wp1056574)).
- 13. Remontați tastatura (consultați [Înlocuirea tastaturii](file:///C:/data/systems/ins1110/ro/sm/keyboard.htm#wp1192026)).
- 14. Remontați bateria (consultați [Înlocuirea bateriei](file:///C:/data/systems/ins1110/ro/sm/removeba.htm#wp1185330)).
- ATENȚIE: **Inainte de a porni computerul, remontaț**i toate șuruburile și asigurați-vă că nu rămâne niciun șurub rătăcit în interiorul computerului. In<br>caz contrar, computerul se poate deteriora.

#### <span id="page-10-0"></span> **Specificaţii detaliate Dell™ Inspiron™ 11 Manual de întreţinere**

Această secţiune oferă informaţii de care puteţi avea nevoie când configuraţi, actualizaţi driverele sau efectuaţi un upgrade la computer.

**NOTA:** Ofertele pot fi diferite în funcție de regiune. Pentru informații suplimentare privind configurația computerului dvs., faceți clic pe Start ❤ → Help<br>and Support (Ajutor și asistență) și selectați opțiunea de vizua

Ŧ.

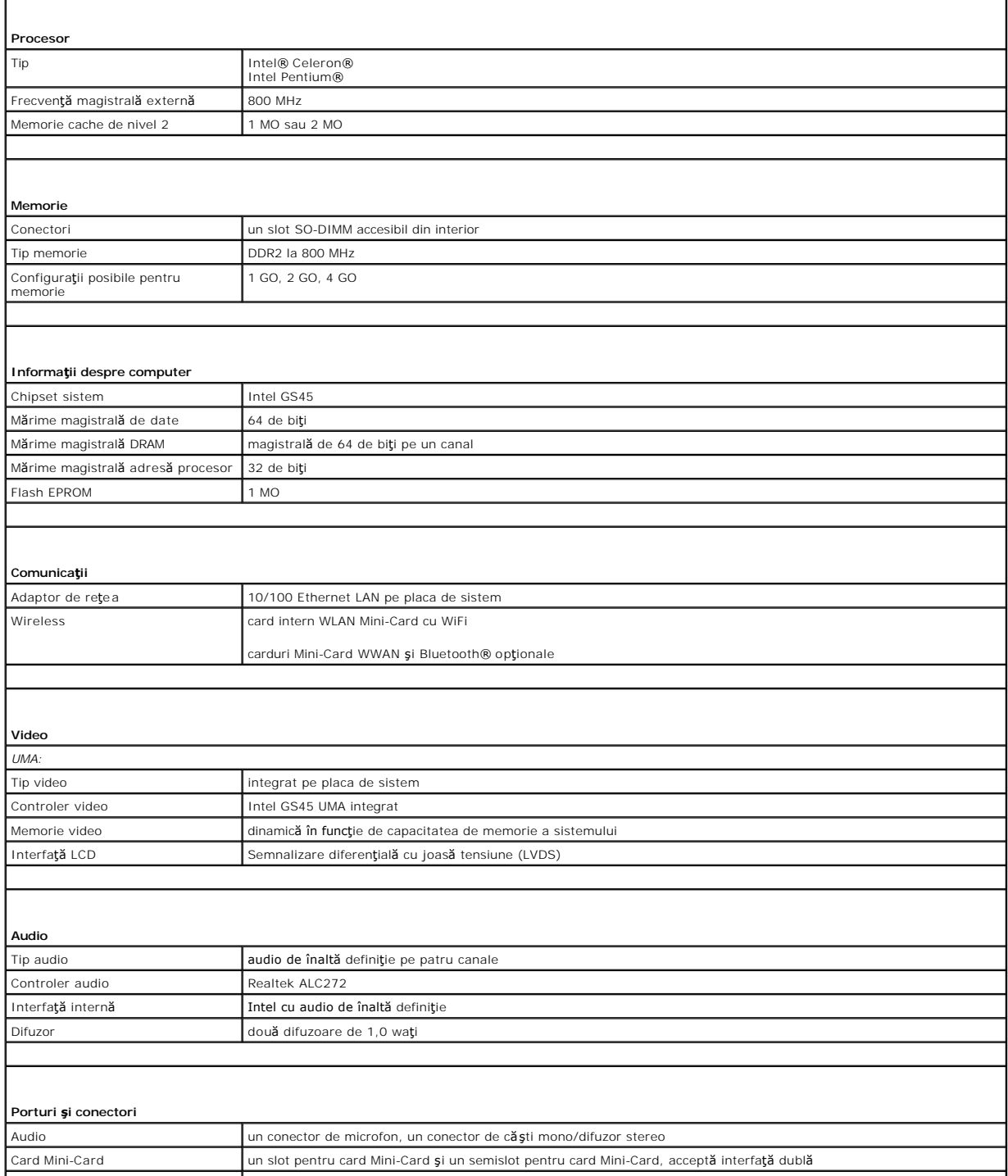

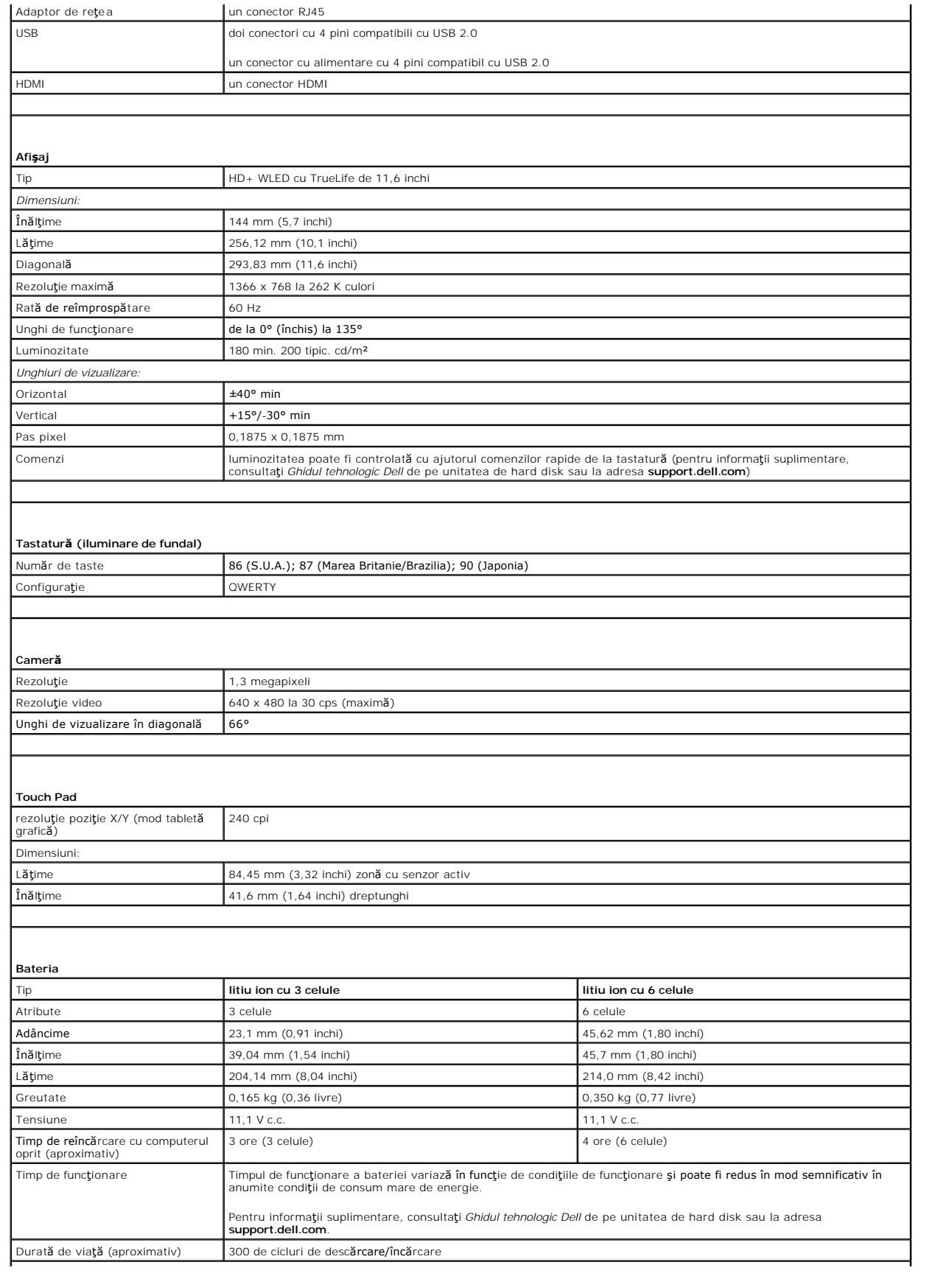

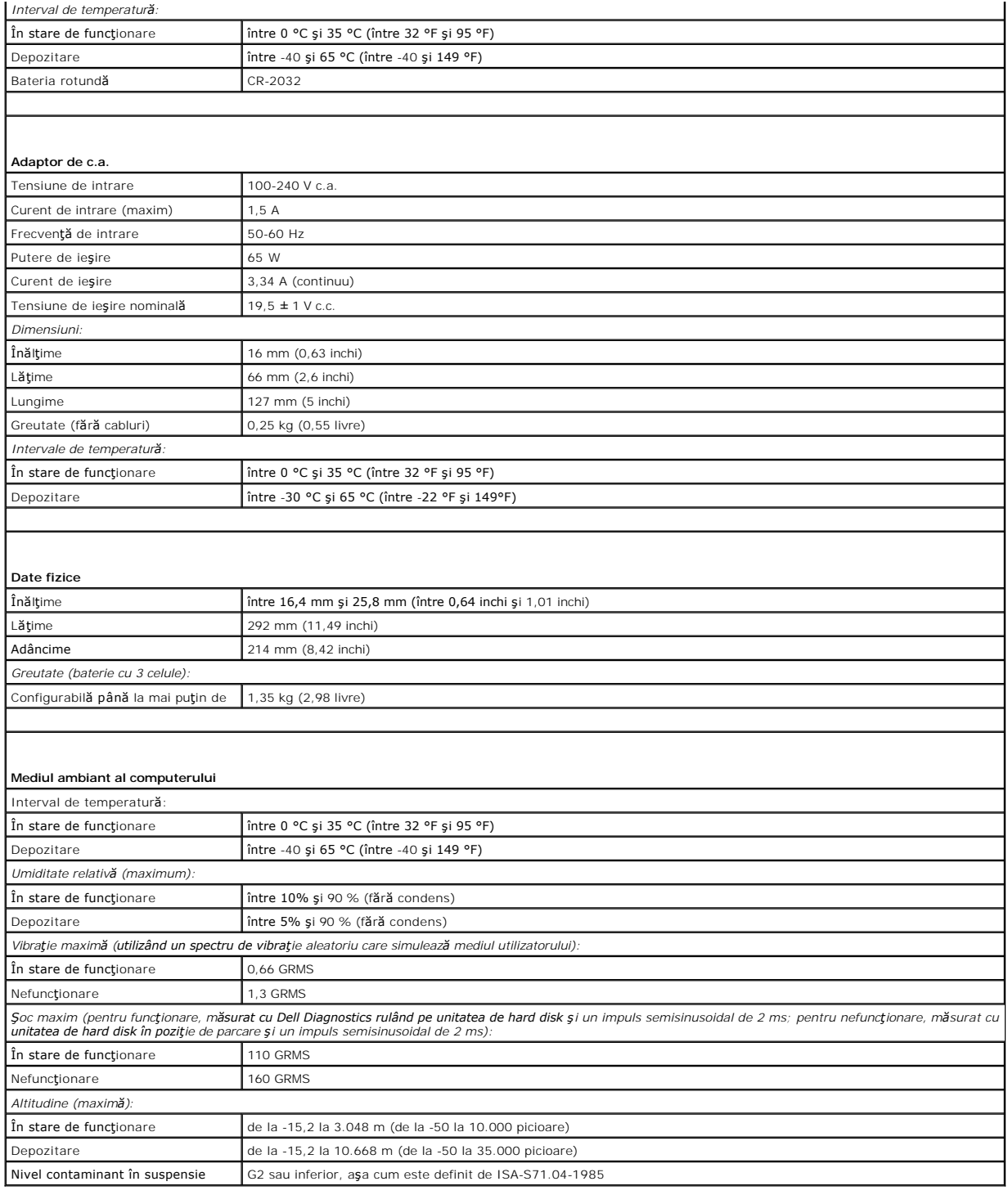

#### <span id="page-13-0"></span> **Placa pentru memorie şi procesor Dell™ Inspiron™ 11 Manual de întreţinere**

- Înlăturarea plă[cii pentru memorie](#page-13-1) şi procesor
- **·** Înlocuirea plă[cii pentru memorie](#page-14-0) și procesor
- AVERTISMENT: **Inainte de a efectua lucrări în interiorul computerului citiți** instrucțiunile de siguranț**ă livrate împreună** cu computerul. Pentru<br>informații suplimentare despre cele mai bune practici privind siguranța, co **adresa www.dell.com/regulatory\_compliance.**
- ATENŢIE: Reparațiile la computerul dvs. trebuie să fie efectuate numai de un tehnician de service autorizat. Deteriorările datorate lucrărilor de<br>service neautorizate de că**tre Dell™ nu sunt acoperite de garanț**ie.
- ATENŢIE: Pentru a evita descărcarea electrostatică, conectați-vă <mark>la împământare utilizând o brăț</mark>ară antistatică **sau atingând periodic o suprafață**<br>metalică nevopsită (cum ar fi un conector de pe computerul dvs.).
- ATENȚIE: Pentru a preveni deteriorarea pl**ăcii de sistem, înlă**turați bateria principală (consultați <mark>Inlă[turarea bateriei](file:///C:/data/systems/ins1110/ro/sm/removeba.htm#wp1185372)</mark>) î**nainte de a efectua lucră**ri<br>în interiorul computerului.

### <span id="page-13-1"></span>**Înlăturarea plăcii pentru memorie şi procesor**

- 1. Urmați procedurile din [Înainte de a începe](file:///C:/data/systems/ins1110/ro/sm/before.htm#wp1438061).
- 2. Înlăturați bateria (consultați Înlă[turarea bateriei\)](file:///C:/data/systems/ins1110/ro/sm/removeba.htm#wp1185372).
- 3. Înlăturați tastatura (consultați Înlă[turarea tastaturii](file:///C:/data/systems/ins1110/ro/sm/keyboard.htm#wp1188497)).
- 4. Înlăturați zona de sprijin pentru mâini (consultați [Înlăturarea zonei de sprijin pentru mâini](file:///C:/data/systems/ins1110/ro/sm/palmrest.htm#wp1051070)).
- 5. Deconectați cablul difuzorului de la conectorul pentru cablul difuzorului de pe panoul I/O (consultați Înlă[turarea difuzoarelor\)](file:///C:/data/systems/ins1110/ro/sm/speaker.htm#wp1049934).
- 6. Înlăturați unitatea de hard disk (consultați Înlăturarea unităț[ii de hard disk](file:///C:/data/systems/ins1110/ro/sm/hdd.htm#wp1184863)).
- 7. Înlăturați modulul de memorie (consultați Înlă[turarea modulului de memorie](file:///C:/data/systems/ins1110/ro/sm/memory.htm#wp1180211)).
- 8. Înlăturați suportul zonei de sprijin pentru mâini (consultați <u>[Înlăturarea suportului zonei de sprijin pentru mâini](file:///C:/data/systems/ins1110/ro/sm/plmrstbr.htm#wp1129935)</u>).
- 9. Înlăturați radiatorul procesorului (consultați Înlă[turarea radiatorului procesorului](file:///C:/data/systems/ins1110/ro/sm/cpucool.htm#wp1119269)).

ATENŢIE: După ce ați înlăturat din computer placa pentru memorie și procesor, depozitați-o într-o pungă de protecție antistatică (consultați<br>"Protecția împotriva descărcării electrostatice" în instrucțiunile privind sigura

- 10. Scoateti cele patru suruburi care fixează placa pentru memorie și procesor pe baza computerului.
- 11. Distanțați cu degetele clemele de fixare de pe fiecare parte a conectorului plăcii pentru memorie și procesor până când placa se ridică.

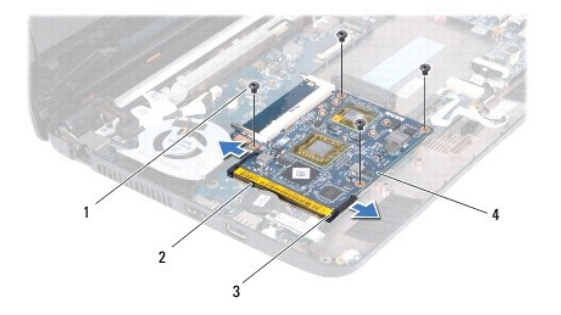

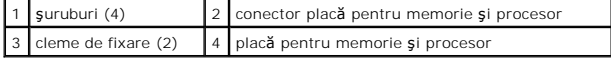

12. Îndepărtaţi de pe placa de sistem placa pentru memorie şi procesor.

### <span id="page-14-1"></span><span id="page-14-0"></span>**Înlocuirea plăcii pentru memorie şi procesor**

- 1. Urmați procedurile din [Înainte de a începe](file:///C:/data/systems/ins1110/ro/sm/before.htm#wp1438061).
- 2. Aliniaţi canelura de pe placa pentru memorie şi procesor cu lamela conectorului.
- 3. Glisați cu putere placa pentru memorie și p**rocesor în slot la un unghi de 30 de grade, apoi apă**sați pe placa pentru memorie **și procesor până când**<br>aceasta se fixeaz**ă** pe poziție. Dacă nu auziți un declic, scoateți
- 4. Remontați cele patru șuruburi care fixează placa pentru memorie și procesor pe placa sistemului.
- 5. Remontați radiatorul procesorului (consultați *înlocuirea radiatorului procesorului*).
- 6. Remontați suportul zonei de sprijin pentru mâini (consultați [Înlocuirea suportului zonei de sprijin pentru mâini](file:///C:/data/systems/ins1110/ro/sm/plmrstbr.htm#wp1148709))
- 7. Remontați modulul de memorie (consultați [Înlocuirea modulului de memorie](file:///C:/data/systems/ins1110/ro/sm/memory.htm#wp1180290)).
- 8. Remontați unitatea de hard disk (consultați Înlocuirea unității de hard disk).
- 9. Conectați cablul difuzorului la conectorul pentru cablul difuzorului de pe panoul I/O (consultați înlocuirea difuzoarelor).
- 10. Remontați zona de sprijin pentru mâini (consultați [Înlocuirea zonei de sprijin pentru mâini](file:///C:/data/systems/ins1110/ro/sm/palmrest.htm#wp1056574)).
- 11. Remontați tastatura (consultați *[Înlocuirea tastaturii](file:///C:/data/systems/ins1110/ro/sm/keyboard.htm#wp1192026)*).
- 12. Remontați bateria (consultați *[Înlocuirea bateriei](file:///C:/data/systems/ins1110/ro/sm/removeba.htm#wp1185330)*).

ATENȚIE: **Inainte de a porni computerul, remontaț**i toate șuruburile și asigurați-vă că nu ră**mâne niciun** șurub rătăcit în interiorul computerului. In<br>caz contrar, computerul se poate deteriora.

#### <span id="page-15-0"></span> **Radiatorul procesorului Dell™ Inspiron™ 11 Manual de întreţinere**

- Înlă[turarea radiatorului procesorului](#page-15-1)
- [Înlocuirea radiatorului procesorului](#page-15-2)
- AVERTISMENT: **Inainte de a efectua lucrări în interiorul computerului citiți** instrucțiunile de siguranț**ă livrate împreună** cu computerul. Pentru<br>informații suplimentare despre cele mai bune practici privind siguranța, co **adresa www.dell.com/regulatory\_compliance.**
- **AVERTISMENT: În cazul în care înlăturaţi radiatorul procesorului din computer în timp ce acesta este fierbinte, nu atingeţi carcasa metalică a radiatorului.**
- ATENŢIE: Reparațiile la computerul dvs. trebuie să fie efectuate numai de un tehnician de service autorizat. Deteriorările datorate lucrărilor de<br>service neautorizate de că**tre Dell™ nu sunt acoperite de garanț**ie.
- A ATENTIE: Pentru a evita descărcarea electrostatică, conectați-vă la împământare utilizând o brățară antistatică sau atingând periodic o suprafață **metalică nevopsită (cum ar fi un conector de pe computerul dvs.).**
- ATENȚIE: Pentru a preveni deteriorarea pl**ăcii de sistem, înlă**turați bateria principală (consultați <u>Inlă[turarea bateriei](file:///C:/data/systems/ins1110/ro/sm/removeba.htm#wp1185372)</u>) **înainte de a efectua lucră**ri<br>în interiorul computerului.

### <span id="page-15-1"></span>**Înlăturarea radiatorului procesorului**

- 1. Urmați procedurile din [Înainte de a începe](file:///C:/data/systems/ins1110/ro/sm/before.htm#wp1438061).
- 2. Înlăturați bateria (consultați Înlă[turarea bateriei\)](file:///C:/data/systems/ins1110/ro/sm/removeba.htm#wp1185372).
- 3. Înlăturați tastatura (consultați Înlă[turarea tastaturii](file:///C:/data/systems/ins1110/ro/sm/keyboard.htm#wp1188497)).
- 4. Înlăturați zona de sprijin pentru mâini (consultați *[Înlăturarea zonei de sprijin pentru mâini](file:///C:/data/systems/ins1110/ro/sm/palmrest.htm#wp1051070)*).
- 5. Deconectaţi cablul difuzorului de la conectorul pentru cablul difuzorului de pe panoul I/O (consultaţi Înlă[turarea difuzoarelor\)](file:///C:/data/systems/ins1110/ro/sm/speaker.htm#wp1049934).
- 6. Înlăturați unitatea de hard disk (consultați Înlăturarea unităț[ii de hard disk](file:///C:/data/systems/ins1110/ro/sm/hdd.htm#wp1184863)).
- 7. Înlăturați modulul de memorie (consultați Înlă[turarea modulului de memorie](file:///C:/data/systems/ins1110/ro/sm/memory.htm#wp1180211)).
- 8. Înlăturați suportul zonei de sprijin pentru mâini (consultați înlăturarea suportului zonei de sprijin pentru mâini).
- 9. Succesiv (în ordinea indicată pe radiatorul procesorului), slăbiți cele patru șuruburi captive care fixează radiatorul procesorului pe placa de sistem.

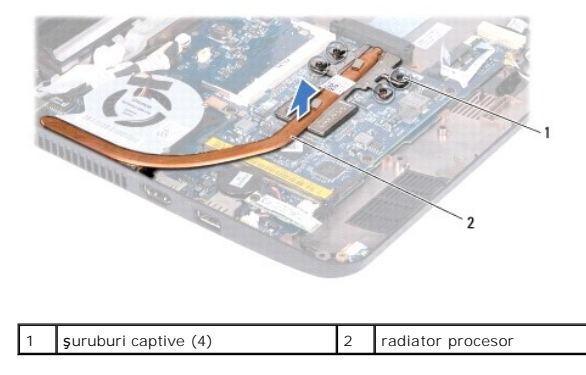

ATENȚIE: Pentru a asigura o răcire maximă a procesorului, nu atingeți zonele de transfer termic de pe ansamblul radiatorului procesorului.<br>Uleiurile din pielea dvs. pot reduce capacitatea de transfer de căldură a plăcuțelo

10. Ridicaţi radiatorul procesorului de pe placa de sistem.

### <span id="page-15-2"></span>**Înlocuirea radiatorului procesorului**

**∕ NOTĂ:** Acest procedeu presupune faptul că aţi înlăturat deja radiatorul procesorului și că sunteţi pregătit să îl înlocuiţi.

**NOTA:** Dacă este remontat radiatorul original, plăcuțele termice originale pot fi reutilizate. Dacă în**locui**ți radiatorul, utilizați plăcuța termică livrată în set<br>pentru a obține o conductivitate termică bună.

- 1. Urmați procedurile din [Înainte de a începe](file:///C:/data/systems/ins1110/ro/sm/before.htm#wp1438061).
- 2. Aşezaţi radiatorul procesorului pe placa de sistem.
- 3. Aliniaţi cele patru şuruburi captive de pe radiatorul procesorului cu orificiile pentru şuruburi de pe placa de sistem şi strângeţi-le succesiv (în ordinea indicată pe radiatorul procesorului).
- 4. Remontați suportul zonei de sprijin pentru mâini (consultați [Înlocuirea suportului zonei de sprijin pentru mâini](file:///C:/data/systems/ins1110/ro/sm/plmrstbr.htm#wp1148709)).
- 5. Remontați modulul de memorie (consultați [Înlocuirea modulului de memorie](file:///C:/data/systems/ins1110/ro/sm/memory.htm#wp1180290)).
- 6. Remontați unitatea de hard disk (consultați Înlocuirea unității de hard disk).
- 7. Conectați cablul difuzorului la conectorul pentru cablul difuzorului de pe panoul I/O (consultați [Înlocuirea difuzoarelor](file:///C:/data/systems/ins1110/ro/sm/speaker.htm#wp1057498)).
- 8. Remontați zona de sprijin pentru mâini (consultați [Înlocuirea zonei de sprijin pentru mâini](file:///C:/data/systems/ins1110/ro/sm/palmrest.htm#wp1056574)).
- 9. Remontați tastatura (consultați [Înlocuirea tastaturii](file:///C:/data/systems/ins1110/ro/sm/keyboard.htm#wp1192026)).
- 10. Remontați bateria (consultați *[Înlocuirea bateriei](file:///C:/data/systems/ins1110/ro/sm/removeba.htm#wp1185330)*).

ATENȚIE: **Inainte de a porni computerul, remontaț**i toate șuruburile și asigurați-vă că nu rămâne niciun șurub rătăcit în interiorul computerului. In<br>caz contrar, computerul se poate deteriora.

### <span id="page-17-0"></span> **Afişajul**

**Dell™ Inspiron™ 11 Manual de întreţinere** 

- **•** [Ansamblul afi](#page-17-1)sajului  $\bullet$  Capace balam
- **O** [Cadru afi](#page-20-1)saj
- 
- [Suporturi pentru panoul afi](#page-20-2)şajului
- [Panoul de afi](#page-21-1)şaj
- AVERTISMENT: **Inainte de a efectua lucrări în interiorul computerului citiți** instrucțiunile de siguranț**ă livrate împreună** cu computerul. Pentru<br>informații suplimentare despre cele mai bune practici privind siguranța, co **adresa www.dell.com/regulatory\_compliance.**
- ATENŢIE: Reparațiile la computerul dvs. trebuie să fie efectuate numai de un tehnician de service autorizat. Deteriorările datorate lucrărilor de<br>service neautorizate de că**tre Dell™ nu sunt acoperite de garanț**ie.
- ATENŢIE: Pentru a evita descărcarea electrostatică, conectați-vă <mark>la împământare utilizând o brăț</mark>ară antistatică **sau atingând periodic o suprafață**<br>metalică nevopsită (cum ar fi un conector de pe computerul dvs.).

ATENȚIE: Pentru a preveni deteriorarea pl**ăcii de sistem, înlă**turați bateria principală (consultați <u>Inlă[turarea bateriei](file:///C:/data/systems/ins1110/ro/sm/removeba.htm#wp1185372)</u>) **înainte de a efectua lucră**ri<br>în interiorul computerului.

### <span id="page-17-1"></span>**Ansamblul afişajului**

### <span id="page-17-2"></span>**Înlăturarea ansamblului de afişaj**

- 1. Urmați procedurile din [Înainte de a începe](file:///C:/data/systems/ins1110/ro/sm/before.htm#wp1438061).
- 2. Înlăturați bateria (consultați Înlă[turarea bateriei\)](file:///C:/data/systems/ins1110/ro/sm/removeba.htm#wp1185372).
- 3. Înlăturați tastatura (consultați Înlă[turarea tastaturii](file:///C:/data/systems/ins1110/ro/sm/keyboard.htm#wp1188497)).
- 4. Înlăturați zona de sprijin pentru mâini (consultați [Înlăturarea zonei de sprijin pentru mâini](file:///C:/data/systems/ins1110/ro/sm/palmrest.htm#wp1051070)).
- 5. Deconectați cablul difuzorului de la conectorul pentru cablul difuzorului de pe panoul I/O (consultați Înlă[turarea difuzoarelor\)](file:///C:/data/systems/ins1110/ro/sm/speaker.htm#wp1049934).
- 6. Înlăturați unitatea de hard disk (consultați Înlăturarea unităț[ii de hard disk](file:///C:/data/systems/ins1110/ro/sm/hdd.htm#wp1184863)).
- 7. Înlăturați modulul de memorie (consultați înlă[turarea modulului de memorie](file:///C:/data/systems/ins1110/ro/sm/memory.htm#wp1180211)).
- 8. Înlăturați suportul zonei de sprijin pentru mâini (consultați <u>[Înlăturarea suportului zonei de sprijin pentru mâini](file:///C:/data/systems/ins1110/ro/sm/plmrstbr.htm#wp1129935)</u>).
- 9. Înlăturați panoul I/O (consultați Înlă[turarea panoului I/O\)](file:///C:/data/systems/ins1110/ro/sm/sideiobo.htm#wp1179902).
- 10. Deconectați cablurile antenei de la cardul WWAN, dacă este cazul (consultați Înlă[turarea cardului WWAN](file:///C:/data/systems/ins1110/ro/sm/minicard.htm#wp1189733)).
- 11. Deconectați cablurile antenei de la cardul WLAN, dacă este cazul (consultați înlă[turarea cardului WLAN\)](file:///C:/data/systems/ins1110/ro/sm/minicard.htm#wp1189720).
- 12. Reţineţi orientarea cablurilor şi îndepărtaţi cu atenţie cablurile de antenă pentru cardul Mini-Card din ghidajele de orientare.
- 13. Deconectaţi cablul afişajului şi cablul camerei din conectorii de pe placa de sistem.

<span id="page-18-0"></span>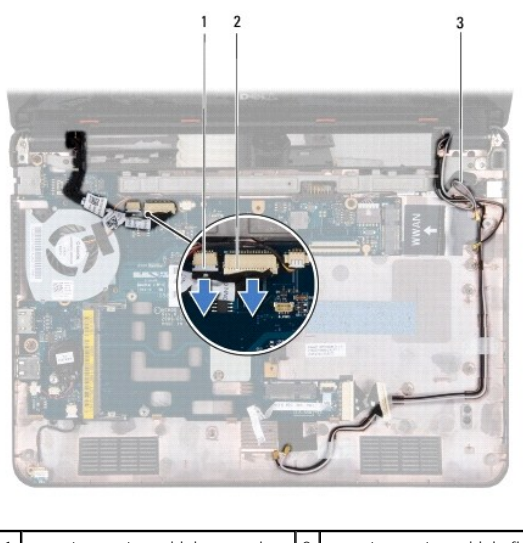

| 1 conector pentru cablul camerei         |  | 2 conector pentru cablul afișajului |
|------------------------------------------|--|-------------------------------------|
| 3 cabluri antenă pentru cardul Mini-Card |  |                                     |

14. Scoateţi cele două şuruburi (câte unul pe fiecare parte) care fixează ansamblul afişajului pe baza computerului.

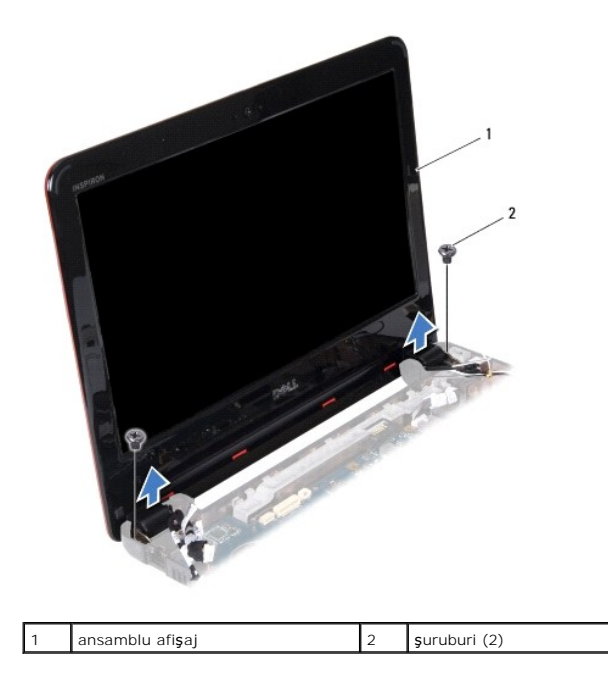

15. Ridicaţi ansamblul afişajului din computer.

### <span id="page-18-1"></span>**Înlocuirea ansamblului de afişaj**

- 1. Urmați procedurile din [Înainte de a începe](file:///C:/data/systems/ins1110/ro/sm/before.htm#wp1438061).
- 2. Aşezaţi ansamblul afişajului în poziţie şi remontaţi cele două şuruburi (câte unul pe fiecare parte) care fixează ansamblul de afişaj pe baza computerului.
- 3. Montaţi cablurile antenei pentru cardul Mini-Card prin ghidajele de orientare.
- 4. Conectați cablurile antenei la cardul WWAN, dacă este cazul (consultați înlocuirea cardului WWAN).
- 5. Conectați cablurile antenei la cardul WLAN, dacă este cazul (consultați [Înlocuirea cardului WLAN](file:///C:/data/systems/ins1110/ro/sm/minicard.htm#wp1189580)).
- <span id="page-19-0"></span>6. Conectaţi cablul afişajului şi cablul camerei la conectorii de pe placa de sistem.
- 7. Remontați panoul I/O (consultați *[Înlocuirea panoului I/O](file:///C:/data/systems/ins1110/ro/sm/sideiobo.htm#wp1188628)*).
- 8. Remontați suportul zonei de sprijin pentru mâini (consultați [Înlocuirea suportului zonei de sprijin pentru mâini](file:///C:/data/systems/ins1110/ro/sm/plmrstbr.htm#wp1148709))
- 9. Remontați modulul de memorie (consultați *[Înlocuirea modulului de memorie](file:///C:/data/systems/ins1110/ro/sm/memory.htm#wp1180290)*).
- 10. Remontați unitatea de hard disk (consultați Înlocuirea unității de hard disk).
- 11. Conectaţi cablul difuzorului la conectorul pentru cablul difuzorului de pe panoul I/O (consultaţi [Înlocuirea difuzoarelor](file:///C:/data/systems/ins1110/ro/sm/speaker.htm#wp1057498)).
- 12. Remontați zona de sprijin pentru mâini (consultați [Înlocuirea zonei de sprijin pentru mâini](file:///C:/data/systems/ins1110/ro/sm/palmrest.htm#wp1056574)).
- 13. Remontați tastatura (consultați [Înlocuirea tastaturii](file:///C:/data/systems/ins1110/ro/sm/keyboard.htm#wp1192026)).
- 14. Remontați bateria (consultați [Înlocuirea bateriei](file:///C:/data/systems/ins1110/ro/sm/removeba.htm#wp1185330)).

ATENȚIE: **Inainte de a porni computerul, remontaț**i toate șuruburile și asigurați-vă că nu rămâne niciun șurub rătăcit în interiorul computerului. In<br>caz contrar, computerul se poate deteriora.

### <span id="page-19-1"></span>**Capace balama**

### <span id="page-19-2"></span>**Înlăturarea capacelor de balama**

- 1. Urmați procedurile din [Înainte de a începe](file:///C:/data/systems/ins1110/ro/sm/before.htm#wp1438061).
- 2. Înlăturați ansamblul afișajului (consultați Înlă[turarea ansamblului de afi](#page-17-2)șaj).
- 3. Apăsați pe ambele părți ale fiecărui capac de balama și scoateți capacele de balama.

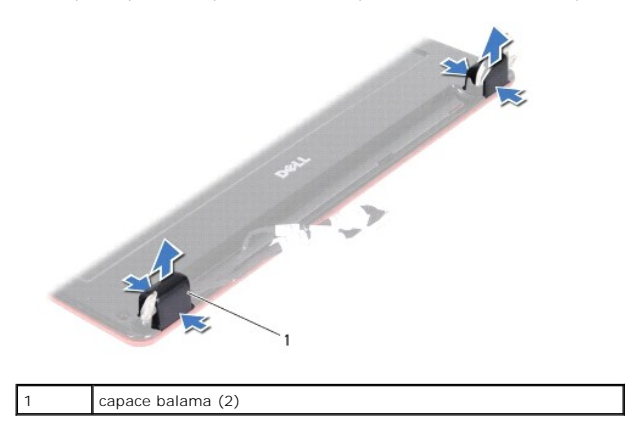

### <span id="page-19-3"></span>**Înlocuirea capacelor de balama**

- 1. Urmați procedurile din [Înainte de a începe](file:///C:/data/systems/ins1110/ro/sm/before.htm#wp1438061).
- 2. Aşezaţi capacele de balama pe balamale şi apăsaţi-le în interior.
- 3. Remontați ansamblul afișajului (consultați *Înlocuirea ansamblului de afisaj*).
- ATENȚIE: **Inainte de a porni computerul, remontaț**i toate șuruburile și asigurați-vă că nu ră**mâne niciun** șurub rătăcit în interiorul computerului. In<br>caz contrar, computerul se poate deteriora.

### <span id="page-20-1"></span><span id="page-20-0"></span>**Cadru afişaj**

### <span id="page-20-3"></span>**Înlăturarea cadrului afişajului**

**ATENŢIE: Cadrul afişajului este extrem de fragil. Acordaţi o atenţie maximă la înlăturarea acestuia pentru a preveni deteriorarea.**

- 1. Urmați procedurile din [Înainte de a începe](file:///C:/data/systems/ins1110/ro/sm/before.htm#wp1438061).
- 2. Înlăturați ansamblul afișajului (consultați <u>Înlă[turarea ansamblului de afi](#page-17-2)șai</u>).
- 3. Înlăturați capacele de balama (consultați Înlă[turarea capacelor de balama\)](#page-19-2).
- 4. Înlăturaţi cele două suporturi din cauciuc (unul pe fiecare parte) de pe şuruburile cadrului afişajului.
- 5. Scoateţi cele două şuruburi care fixează cadrul afişajului pe capacul din partea din spate a afişajului
- 6. Cu ajutorul degetelor, trageţi cu atenţie marginea interioară a cadrului afişajului.
- 7. Înlăturaţi cadrul afişajului.

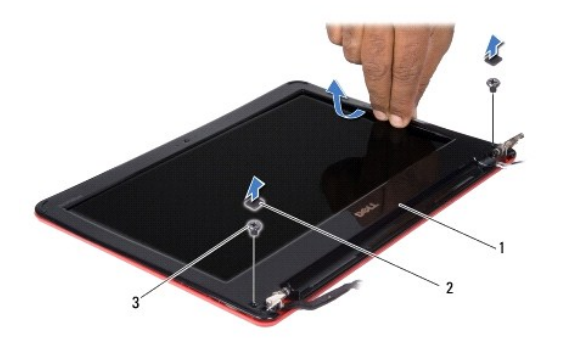

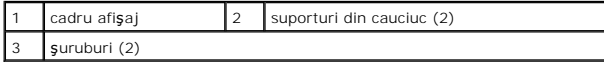

### <span id="page-20-4"></span>**Înlocuirea cadrului afişajului**

- 1. Urmați procedurile din [Înainte de a începe](file:///C:/data/systems/ins1110/ro/sm/before.htm#wp1438061).
- 2. Aliniaţi cadrul afişajului peste panoul afişajului şi fixaţi-l uşor în poziţie.
- 3. Remontaţi cele două şuruburi care fixează cadrul afişajului pe capacul din partea din spate a afişajului
- 4. Remontaţi cele două suporturi din cauciuc (unul pe fiecare parte) pe şuruburile cadrului afişajului.
- 5. Remontați capacele de balama (consultați [Înlocuirea capacelor de balama](#page-19-3)).
- 6. Remontați ansamblul afișajului (consultați Înlocuirea ansamblului de afișaj).

ATENȚIE: **Inainte de a porni computerul, remontaț**i toate șuruburile și asigurați-vă că nu ră**mâne niciun** șurub rătăcit în interiorul computerului. In<br>caz contrar, computerul se poate deteriora.

### <span id="page-20-2"></span>**Suporturi pentru panoul afişajului**

<span id="page-20-5"></span>**Înlăturarea suporturilor panoului de afişaj**

- <span id="page-21-0"></span>1. Urmați procedurile din [Înainte de a începe](file:///C:/data/systems/ins1110/ro/sm/before.htm#wp1438061).
- 2. Înlăturați ansamblul afișajului (consultați <u>Înlă[turarea ansamblului de afi](#page-17-2)șai</u>).
- 3. Înlăturați capacele de balama (consultați Înlă[turarea capacelor de balama\)](#page-19-2).
- 4. Înlăturați cadrul afișajului (consultați Înlă[turarea cadrului afi](#page-20-3)șajului).
- 5. Scoateţi cele patru şuruburi (două pe fiecare parte) care fixează suporturile panoului de afişaj pe capacul din partea din spate a afişajului.
- 6. Ridicaţi suporturile panoului de afişaj de pe panoul afişajului.

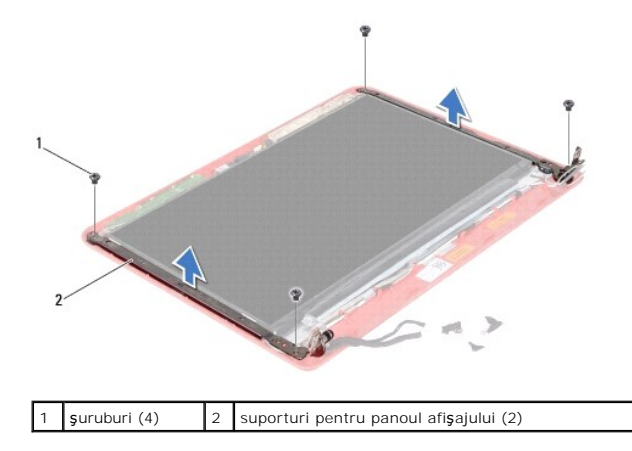

### <span id="page-21-2"></span>**Înlocuirea suporturilor panoului de afişaj**

- 1. Urmați procedurile din [Înainte de a începe](file:///C:/data/systems/ins1110/ro/sm/before.htm#wp1438061).
- 2. Remontaţi suporturile panoului de afişaj
- 3. Remontaţi cele patru şuruburi (două pe fiecare suport) care fixează suporturile panoului de afişaj pe capacul din partea din spate a afişajului.
- 4. Remontați cadrul afișajului (consultați Înlocuirea cadrului afișajului).
- 5. Remontați capacele de balama (consultați *[Înlocuirea capacelor de balama](#page-19-3)*).
- 6. Remontați ansamblul afișajului (consultați Înlocuirea ansamblului de afișaj).

ATENȚIE: **Inainte de a porni computerul, remontaț**i toate șuruburile și asigurați-vă că nu rămâne niciun șurub rătăcit în interiorul computerului. In<br>caz contrar, computerul se poate deteriora.

## <span id="page-21-1"></span>**Panoul de afişaj**

### **Înlăturarea panoului de afişaj**

- 1. Urmați procedurile din [Înainte de a începe](file:///C:/data/systems/ins1110/ro/sm/before.htm#wp1438061).
- 2. Înlăturați ansamblul afișajului (consultați Înlă[turarea ansamblului de afi](#page-17-2)șaj).
- 3. Înlăturați capacele de balama (consultați Înlă[turarea capacelor de balama\)](#page-19-2).
- 4. Înlăturați cadrul afișajului (consultați <u>Înlă[turarea cadrului afi](#page-20-3)șajului</u>).
- 5. Înlăturați suporturile panoului de afișaj (consultați Înlă[turarea suporturilor panoului de afi](#page-20-5)șaj)
- 6. Întoarceţi panoul de afişaj, aşa cum este prezentat în imagine.

<span id="page-22-0"></span>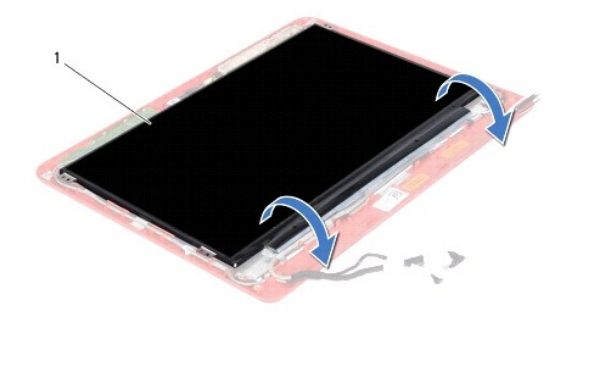

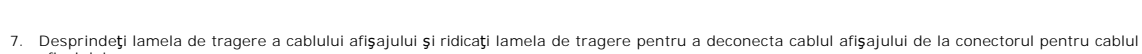

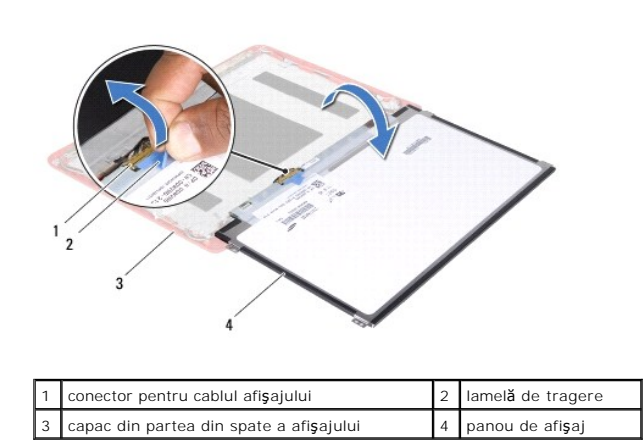

8. Ridicaţi panoul de afişaj de pe capacul din partea din spate a afişajului.

### **Înlocuirea panoului de afişaj**

afişajului.

panou de afişaj

- 1. Urmați procedurile din [Înainte de a începe](file:///C:/data/systems/ins1110/ro/sm/before.htm#wp1438061).
- 2. Conectaţi cablul afişajului la conectorul pentru cablul afişajului de pe panoul de afişaj.
- 3. Aliniaţi panoul de afişaj cu capacul din partea din spate a afişajului.
- 4. Remontați suporturile panoului de afișaj (consultați Înlocuirea suporturilor panoului de afișaj).
- 5. Remontați cadrul afișajului (consultați Înlocuirea cadrului afișajului).
- 6. Remontați capacele de balama (consultați [Înlocuirea capacelor de balama](#page-19-3)).
- 7. Remontați ansamblul afișajului (consultați Înlocuirea ansamblului de afișaj).

ATENȚIE: **Inainte de a porni computerul, remontaț**i toate șuruburile și asigurați-vă că nu rămâne niciun șurub rătăcit în interiorul computerului. In<br>caz contrar, computerul se poate deteriora.

#### <span id="page-23-0"></span> **Ventilatorul procesorului Dell™ Inspiron™ 11 Manual de întreţinere**

- Înlă[turarea ventilatorului procesorului](#page-23-1)
- [Înlocuirea ventilatorului procesorului](#page-23-2)
- AVERTISMENT: **Inainte de a efectua lucrări în interiorul computerului citiți** instrucțiunile de siguranț**ă livrate împreună** cu computerul. Pentru<br>informații suplimentare despre cele mai bune practici privind siguranța, co **adresa www.dell.com/regulatory\_compliance.**
- ATENŢIE: Reparațiile la computerul dvs. trebuie să fie efectuate numai de un tehnician de service autorizat. Deteriorările datorate lucrărilor de<br>service neautorizate de că**tre Dell™ nu sunt acoperite de garanț**ie.
- ATENŢIE: Pentru a evita descărcarea electrostatică, conectați-vă <mark>la împământare utilizând o brăț</mark>ară antistatică **sau atingând periodic o suprafață**<br>metalică nevopsită (cum ar fi un conector de pe computerul dvs.).
- ATENȚIE: Pentru a preveni deteriorarea pl**ăcii de sistem, înlă**turați bateria principală (consultați <mark>Inlă[turarea bateriei](file:///C:/data/systems/ins1110/ro/sm/removeba.htm#wp1185372)</mark>) î**nainte de a efectua lucră**ri<br>în interiorul computerului.

### <span id="page-23-1"></span>**Înlăturarea ventilatorului procesorului**

- 1. Urmați procedurile din [Înainte de a începe](file:///C:/data/systems/ins1110/ro/sm/before.htm#wp1438061).
- 2. Înlăturați bateria (consultați Înlă[turarea bateriei\)](file:///C:/data/systems/ins1110/ro/sm/removeba.htm#wp1185372).
- 3. Înlăturați tastatura (consultați Înlă[turarea tastaturii](file:///C:/data/systems/ins1110/ro/sm/keyboard.htm#wp1188497)).
- 4. Înlăturați zona de sprijin pentru mâini (consultați [Înlăturarea zonei de sprijin pentru mâini](file:///C:/data/systems/ins1110/ro/sm/palmrest.htm#wp1051070)).
- 5. Deconectați cablul difuzorului de la conectorul pentru cablul difuzorului de pe panoul I/O (consultați înlă[turarea difuzoarelor\)](file:///C:/data/systems/ins1110/ro/sm/speaker.htm#wp1049934).
- 6. Înlăturați unitatea de hard disk (consultați Înlăturarea unităț[ii de hard disk](file:///C:/data/systems/ins1110/ro/sm/hdd.htm#wp1184863)).
- 7. Înlăturați modulul de memorie (consultați Înlă[turarea modulului de memorie](file:///C:/data/systems/ins1110/ro/sm/memory.htm#wp1180211)).
- 8. Înlăturați suportul zonei de sprijin pentru mâini (consultați <u>[Înlăturarea suportului zonei de sprijin pentru mâini](file:///C:/data/systems/ins1110/ro/sm/plmrstbr.htm#wp1129935)</u>).
- 9. Scoateți șurubul care fixează ventilatorul pe baza computerului.
- 10. Deconectaţi cablul ventilatorului procesorului de la conectorul plăcii de sistem.

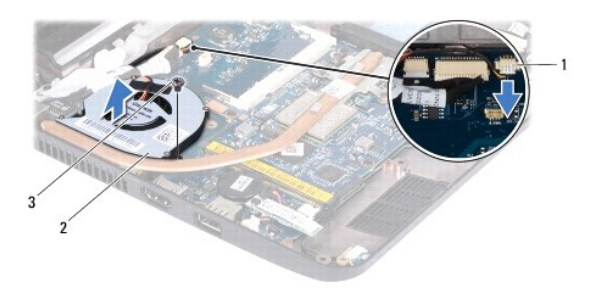

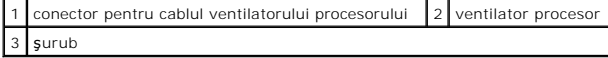

11. Ridicaţi ventilatorul procesorului, odată cu cablul, de pe placa de sistem.

### <span id="page-23-2"></span>**Înlocuirea ventilatorului procesorului**

**NOTĂ:** Acest procedeu presupune faptul că aţi demontat deja ventilatorul procesorului şi că sunteţi pregătit să îl înlocuiţi.

- 1. Urmați procedurile din [Înainte de a începe](file:///C:/data/systems/ins1110/ro/sm/before.htm#wp1438061).
- 2. Aşezaţi ventilatorul procesorului pe placa de sistem.
- 3. Remontaţi şurubul care fixează ventilatorul procesorului pe baza computerului.
- 4. Conectaţi cablul ventilatorului procesorului la conectorul de pe placa de sistem.
- 5. Remontați suportul zonei de sprijin pentru mâini (consultați [Înlocuirea suportului zonei de sprijin pentru mâini](file:///C:/data/systems/ins1110/ro/sm/plmrstbr.htm#wp1148709))
- 6. Remontați modulul de memorie (consultați [Înlocuirea modulului de memorie](file:///C:/data/systems/ins1110/ro/sm/memory.htm#wp1180290)).
- 7. Remontați unitatea de hard disk (consultați *Înlocuirea unității de hard disk*).
- 8. Conectați cablul difuzorului la conectorul pentru cablul difuzorului de pe panoul I/O (consultați [Înlocuirea difuzoarelor](file:///C:/data/systems/ins1110/ro/sm/speaker.htm#wp1057498)).
- 9. Remontați zona de sprijin pentru mâini (consultați [Înlocuirea zonei de sprijin pentru mâini](file:///C:/data/systems/ins1110/ro/sm/palmrest.htm#wp1056574)).
- 10. Remontați tastatura (consultați [Înlocuirea tastaturii](file:///C:/data/systems/ins1110/ro/sm/keyboard.htm#wp1192026)).
- 11. Remontați bateria (consultați [Înlocuirea bateriei](file:///C:/data/systems/ins1110/ro/sm/removeba.htm#wp1185330)).

ATENȚIE: **Inainte de a porni computerul, remontaț**i toate șuruburile și asigurați-vă că nu rămâne niciun șurub rătăcit în interiorul computerului. In<br>caz contrar, computerul se poate deteriora.

#### <span id="page-25-0"></span> **Unitatea de hard disk Dell™ Inspiron™ 11 Manual de întreţinere**

- $\bullet$  Înlăturarea unității de hard disk
- **O** Înlocuirea unității de hard disk
- AVERTISMENT: **Inainte de a efectua lucrări în interiorul computerului citiți** instrucțiunile de siguranț**ă livrate împreună** cu computerul. Pentru<br>informații suplimentare despre cele mai bune practici privind siguranța, co **adresa www.dell.com/regulatory\_compliance.**
- **AVERTISMENT: În cazul în care înlăturaţi unitatea de hard disk din computer în timp ce aceasta este fierbinte, nu atingeţi carcasa metalică a acesteia.**
- ATENȚIE: Reparațiile la computerul dvs. trebuie să fie efectuate numai de un tehnician de service autorizat. Deteriorările cauzate de lucrările de<br>service neautorizate de către Dell nu sunt acoperite de garanția dvs.
- ATENȚIE: Pentru a evita pierderea de date, opriți computerul (consultați <u>Oprirea computerului)</u> înaint<mark>e de a</mark> înlătura unitatea de hard disk. Nu<br>înlăturați unitatea de hard disk în timp ce computerul este pornit sau se a
- **ATENŢIE: Unităţile de hard disk sunt extrem de fragile. Manipulaţi unitatea de hard disk cu atenţie.**
- ATENȚIE: Pentru a preveni deteriorarea pl**ăcii de sistem, înlă**turați bateria principală (consultați <u>Inlă[turarea bateriei](file:///C:/data/systems/ins1110/ro/sm/removeba.htm#wp1185372)</u>) î**nainte de a efectua lucră**ri<br>în interiorul computerului.
- **NOTĂ:** Dell nu garantează compatibilitatea şi nu oferă asistenţă pentru unităţile de hard disk obţinute din alte surse decât de la Dell.

**NOTA**: Dacă instalați o unitate de hard disk dintr-o altă sursă d**ecât Dell, trebuie s**ă instalați un sistem de operare, drivere și utilitare pe noua unitate de<br>hard disk (consultați *Ghidul tehnologic Dell*).

### <span id="page-25-1"></span>**Înlăturarea unităţii de hard disk**

- 1. Urmați procedurile din [Înainte de a începe](file:///C:/data/systems/ins1110/ro/sm/before.htm#wp1438061).
- 2. Înlăturați bateria (consultați *Înlăturarea bateriei*).
- 3. Înlăturați tastatura (consultați Înlă[turarea tastaturii](file:///C:/data/systems/ins1110/ro/sm/keyboard.htm#wp1188497)).
- 4. Scoateţi cele trei şuruburi care fixează unitatea de hard disk pe baza computerului.
- 5. Trageți de lamela de tragere a cadrului unității de hard disk către dreapta pentru a deconecta ansamblul unității de hard disk de la interpus.

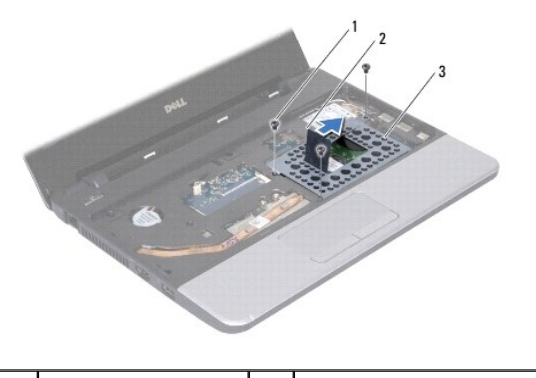

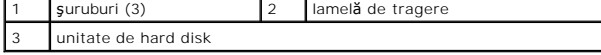

- ATENŢIE: **Când unitatea de hard disk nu se află în computer, depozitați-o într**-o pungă de protecție antistatică (consultați "Protec**ția împotriva**<br>descărcării electrostatice" **în instrucț**iunile privind siguranța livrate
- 6. Trageţi de lamela de tragere a suportului unităţii de hard disk pentru a ridica ansamblul unităţii de hard disk înclinat în afara compartimentului unităţii de hard disk, aşa cum este prezentat în imagine.

<span id="page-26-0"></span>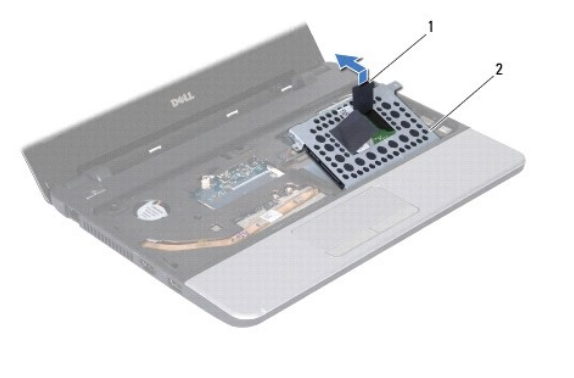

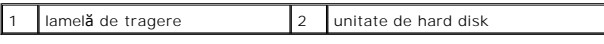

7. Scoateţi cele patru şuruburi care fixează suportul unităţii de hard disk pe unitatea de hard disk şi înlăturaţi suportul.

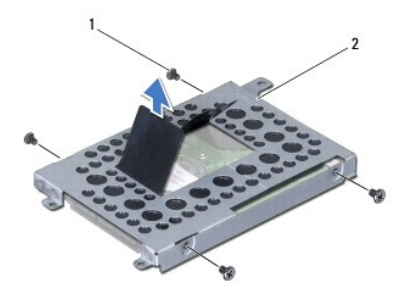

suruburi (4) 2 suport unitate de hard disk

# <span id="page-26-1"></span>**Înlocuirea unităţii de hard disk**

- 1. Urmați procedurile din [Înainte de a începe](file:///C:/data/systems/ins1110/ro/sm/before.htm#wp1438061).
- 2. Scoateţi noua unitate de hard disk din ambalaj. Păstraţi ambalajul original pentru stocarea sau expedierea unităţii de hard disk.
- 3. Remontaţi suportul unităţii de hard disk şi cele patru şuruburi care fixează suportul pe unitatea de hard disk.
- 4. Aşezaţi ansamblul unităţii de hard disk în compartimentul unităţii de hard disk.
- 5. Împingeţi ansamblul unităţii de hard disk către stânga până când este complet conectat la interpus.
- 6. Remontaţi cele trei şuruburi care fixează unitatea de hard disk pe baza computerului.
- 7. Remontați tastatura (consultați [Înlocuirea tastaturii](file:///C:/data/systems/ins1110/ro/sm/keyboard.htm#wp1192026)).
- 8. Remontați bateria (consultați [Înlocuirea bateriei](file:///C:/data/systems/ins1110/ro/sm/removeba.htm#wp1185330)).
- ATENȚIE: **Inainte de a porni computerul, remontaț**i toate șuruburile și asigurați-vă că nu ră**mâne niciun** șurub rătăcit în interiorul computerului. In<br>caz contrar, computerul se poate deteriora.
- 9. Instalați sistemul de operare pentru computerul dvs., după caz. Consultați "Restabilirea sistemului de operare" din Ghidul de configurare.
- 10. Instalați driverele și utilitarele pentru computerul dvs., după caz. Consultați secțiunea "Reinstalarea driverelor și a utilitarelor" din Ghidul tehnologic Dell.

### <span id="page-28-0"></span> **Tastatura**

### **Dell™ Inspiron™ 11 Manual de întreţinere**

- Înlă[turarea tastaturii](#page-28-1)
- [Înlocuirea tastaturii](#page-29-1)
- AVERTISMENT: **Inainte de a efectua lucrări în interiorul computerului citiț**i instrucțiunile de siguran**ță livrate împreună** cu computerul. Pentru<br>informații suplimentare despre cele mai bune practici privind siguranța, co
- ATENŢIE: Reparațiile la computerul dvs. trebuie să fie efectuate numai de un tehnician de service autorizat. Deteriorările datorate lucrărilor de<br>service neautorizate de că**tre Dell™ nu sunt acoperite de garanț**ie.
- ATENŢIE: Pentru a evita descărcarea electrostatică, conectați-vă <mark>la împământare utilizând o brăț</mark>ară antistatică **sau atingând periodic o suprafață**<br>metalică nevopsită (cum ar fi un conector de pe computerul dvs.).
- ATENȚIE: Pentru a preveni deteriorarea pl**ăcii de sistem, înlă**turați bateria principală (consultați <mark>Inlă[turarea bateriei](file:///C:/data/systems/ins1110/ro/sm/removeba.htm#wp1185372)</mark>) î**nainte de a efectua lucră**ri<br>în interiorul computerului.

### <span id="page-28-1"></span>**Înlăturarea tastaturii**

- 1. Urmați procedurile din [Înainte de a începe](file:///C:/data/systems/ins1110/ro/sm/before.htm#wp1438061).
- 2. Înlăturați bateria (consultați Înlă[turarea bateriei\)](file:///C:/data/systems/ins1110/ro/sm/removeba.htm#wp1185372).
- 3. Scoateţi cele trei şuruburi care fixează tastatura pe baza computerului.

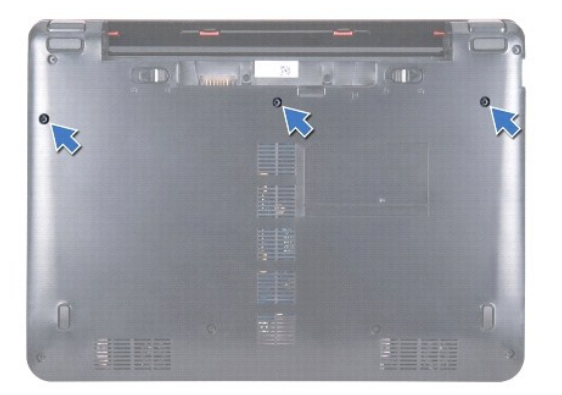

△ ATENTIE: Butoanele tastaturii sunt fragile, ușor dislocabile, iar reamplasarea lor durează foarte mult. Înlăturați și manipulați tastatura cu grijă.

**ATENŢIE: Înlăturaţi şi manipulaţi tastatura cu atenţie. În caz contrar, puteţi zgâria din neatenţie panoul afişajului.**

4. Întoarceţi computerul invers şi deschideţi afişajul la un unghi cât mai larg.

5. Scoateţi partea stângă a tastaturii utilizând un ştift de plastic. Eliberaţi cu atenţie partea stângă a tastaturii, apoi partea dreaptă până când aceasta iese din suportul zonei de sprijin pentru mâini.

<span id="page-29-0"></span>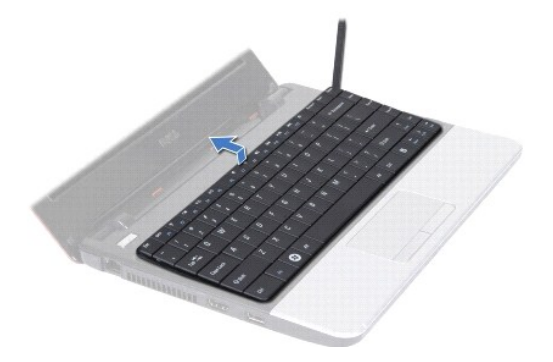

- 6. Detaşaţi tastatura până când este vizibil conectorul cablului tastaturii.
- 7. Fără a trage cu putere de tastatură, ţineţi-o îndreptată către afişaj.
- 8. Ridicaţi dispozitivul de blocare a conectorului şi trageţi de lamela de tragere a cablului tastaturii pentru a deconecta cablul tastaturii de la conectorul<br>plăcii de sistem.
- 9. Ridicaţi tastatura de pe suportul zonei de sprijin pentru mâini.

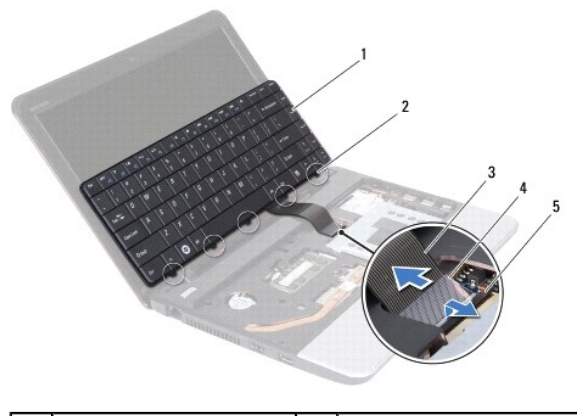

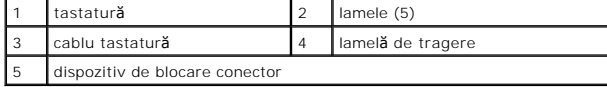

# <span id="page-29-1"></span>**Înlocuirea tastaturii**

- 1. Urmați procedurile din *[Înainte de a începe](file:///C:/data/systems/ins1110/ro/sm/before.htm#wp1438061)*.
- 2. Glisaţi cablul tastaturii în conectorul de pe placa de sistem. Apăsaţi în jos dispozitivul de blocare a conectorului pentru a fixa cablul tastaturii în conectorul de pe placa de sistem.
- 3. Aliniați lamelele de pe tastatură cu sloturile suportului zonei de sprijin pentru mâini și apăsați cu atenție tastatura până când se fixează pe poziție.
- 4. Întoarceţi computerul invers şi remontaţi cele trei şuruburi care fixează tastatura pe baza computerului.
- 5. Remontați bateria (consultați [Înlocuirea bateriei](file:///C:/data/systems/ins1110/ro/sm/removeba.htm#wp1185330)).
- ATENȚIE: **Inainte de a porni computerul, remontaț**i toate șuruburile și asigurați-vă că nu ră**mâne niciun** șurub rătăcit în interiorul computerului. In<br>caz contrar, computerul se poate deteriora.

#### <span id="page-30-0"></span> **Placa pentru LED-uri Dell™ Inspiron™ 11 Manual de întreţinere**

- Înlăturarea plă[cii pentru LED-uri](#page-30-1)
- Înlocuirea plă[cii pentru LED-uri](#page-30-2)
- AVERTISMENT: **Inainte de a efectua lucrări în interiorul computerului citiți** instrucțiunile de siguranț**ă livrate împreună** cu computerul. Pentru<br>informații suplimentare despre cele mai bune practici privind siguranța, co **adresa www.dell.com/regulatory\_compliance.**
- ATENŢIE: Reparațiile la computerul dvs. trebuie să fie efectuate numai de un tehnician de service autorizat. Deteriorările datorate lucrărilor de<br>service neautorizate de că**tre Dell™ nu sunt acoperite de garanț**ie.
- ATENŢIE: Pentru a evita descărcarea electrostatică, conectați-vă <mark>la împământare utilizând o brăț</mark>ară antistatică **sau atingând periodic o suprafață**<br>metalică nevopsită (cum ar fi un conector de pe computerul dvs.).
- ATENȚIE: Pentru a preveni deteriorarea pl**ăcii de sistem, înlă**turați bateria principală (consultați <mark>Inlă[turarea bateriei](file:///C:/data/systems/ins1110/ro/sm/removeba.htm#wp1185372)</mark>) î**nainte de a efectua lucră**ri<br>în interiorul computerului.

### <span id="page-30-1"></span>**Înlăturarea plăcii pentru LED-uri**

- 1. Urmați procedurile din [Înainte de a începe](file:///C:/data/systems/ins1110/ro/sm/before.htm#wp1438061).
- 2. Înlăturați bateria (consultați Înlă[turarea bateriei\)](file:///C:/data/systems/ins1110/ro/sm/removeba.htm#wp1185372).
- 3. Înlăturați tastatura (consultați Înlă[turarea tastaturii](file:///C:/data/systems/ins1110/ro/sm/keyboard.htm#wp1188497)).
- 4. Înlăturați zona de sprijin pentru mâini (consultați [Înlăturarea zonei de sprijin pentru mâini](file:///C:/data/systems/ins1110/ro/sm/palmrest.htm#wp1051070)).
- 5. Deconectați cablul difuzorului de la conectorul pentru cablul difuzorului de pe panoul I/O (consultați înlă[turarea difuzoarelor\)](file:///C:/data/systems/ins1110/ro/sm/speaker.htm#wp1049934).
- 6. Înlăturați unitatea de hard disk (consultați Înlăturarea unităț[ii de hard disk](file:///C:/data/systems/ins1110/ro/sm/hdd.htm#wp1184863)).
- 7. Înlăturați modulul de memorie (consultați Înlă[turarea modulului de memorie](file:///C:/data/systems/ins1110/ro/sm/memory.htm#wp1180211)).
- 8. Înlăturați suportul zonei de sprijin pentru mâini (consultați <u>[Înlăturarea suportului zonei de sprijin pentru mâini](file:///C:/data/systems/ins1110/ro/sm/plmrstbr.htm#wp1129935)</u>).
- 9. Deconectaţi cablul plăcii pentru LED-uri de la conectorul de pe placa de sistem.
- 10. Scoateţi şurubul care fixează placa pentru LED-uri pe baza computerului.
- 11. Ridicaţi placa pentru LED-uri de pe baza computerului.

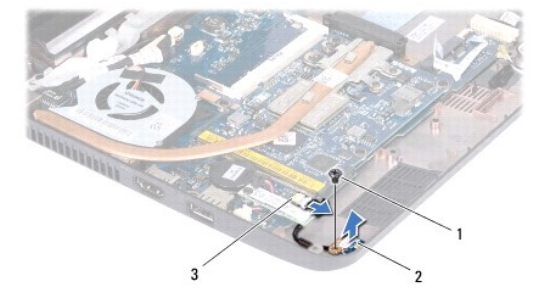

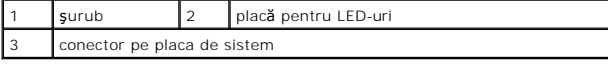

### <span id="page-30-2"></span>**Înlocuirea plăcii pentru LED-uri**

1. Urmați procedurile din [Înainte de a începe](file:///C:/data/systems/ins1110/ro/sm/before.htm#wp1438061)

- 2. Aşezaţi placa pentru LED-uri pe baza computerului.
- 3. Remontaţi şurubul care fixează placa pentru LED-uri pe baza computerului.
- 4. Conectaţi cablul plăcii pentru LED-uri la conectorul de pe placa de sistem.
- 5. Remontați suportul zonei de sprijin pentru mâini (consultați [Înlocuirea suportului zonei de sprijin pentru mâini](file:///C:/data/systems/ins1110/ro/sm/plmrstbr.htm#wp1148709)).
- 6. Remontați modulul de memorie (consultați [Înlocuirea modulului de memorie](file:///C:/data/systems/ins1110/ro/sm/memory.htm#wp1180290)).
- 7. Remontați unitatea de hard disk (consultați Înlocuirea unității de hard disk).
- 8. Conectați cablul difuzorului la conectorul pentru cablul difuzorului de pe panoul I/O (consultați [Înlocuirea difuzoarelor](file:///C:/data/systems/ins1110/ro/sm/speaker.htm#wp1057498)).
- 9. Remontați zona de sprijin pentru mâini (consultați [Înlocuirea zonei de sprijin pentru mâini](file:///C:/data/systems/ins1110/ro/sm/palmrest.htm#wp1056574)).
- 10. Remontați tastatura (consultați [Înlocuirea tastaturii](file:///C:/data/systems/ins1110/ro/sm/keyboard.htm#wp1192026)).
- 11. Remontați bateria (consultați [Înlocuirea bateriei](file:///C:/data/systems/ins1110/ro/sm/removeba.htm#wp1185330)).

# ATENȚIE: **Inainte de a porni computerul, remontaț**i toate șuruburile și asigurați-vă că nu rămâne niciun șurub rătăcit în interiorul computerului. In<br>caz contrar, computerul se poate deteriora.

#### <span id="page-32-0"></span> **Modul de memorie Dell™ Inspiron™ 11 Manual de întreţinere**

- Înlă[turarea modulului de memorie](#page-32-1)
- [Înlocuirea modulului de memorie](#page-32-2)
- AVERTISMENT: **Inainte de a efectua lucrări în interiorul computerului citiți** instrucțiunile de siguranț**ă livrate împreună** cu computerul. Pentru<br>informații suplimentare despre cele mai bune practici privind siguranța, co **adresa www.dell.com/regulatory\_compliance.**
- ATENŢIE: Reparațiile la computerul dvs. trebuie să fie efectuate numai de un tehnician de service autorizat. Deteriorările datorate lucrărilor de<br>service neautorizate de că**tre Dell™ nu sunt acoperite de garanț**ie.
- ATENŢIE: Pentru a evita descărcarea electrostatică, conectați-vă <mark>la împământare utilizând o brăț</mark>ară antistatică **sau atingând periodic o suprafață**<br>metalică nevopsită (cum ar fi un conector de pe computerul dvs.).

ATENȚIE: Pentru a preveni deteriorarea pl**ăcii de sistem, înlă**turați bateria principală (consultați <mark>Inlă[turarea bateriei](file:///C:/data/systems/ins1110/ro/sm/removeba.htm#wp1185372)</mark>) î**nainte de a efectua lucră**ri<br>în interiorul computerului.

**ZA NOTĂ:** Modulele de memorie achiziționate de la Dell sunt incluse în garanția acordată pentru computer.

### <span id="page-32-1"></span>**Înlăturarea modulului de memorie**

- 1. Urmați procedurile din [Înainte de a începe](file:///C:/data/systems/ins1110/ro/sm/before.htm#wp1438061).
- 2. Înlăturați bateria (consultați <u>Înlăturarea bateriei</u>).
- 3. Înlăturați tastatura (consultați Înlă[turarea tastaturii](file:///C:/data/systems/ins1110/ro/sm/keyboard.htm#wp1188497)).
- **ATENŢIE: Pentru a preveni deteriorarea conectorului modulului de memorie, nu utilizaţi instrumente pentru a desface clemele de fixare ale modulului de memorie.**
- 4. Utilizați vârfurile degetelor pentru a îndepărta cu grijă clemele de fixare de la fiecare capăt al conectorului modulului de memorie până când modulul de memorie sare din poziția sa
- 5. Înlăturaţi modulul de memorie din conectorul modulului de memorie.

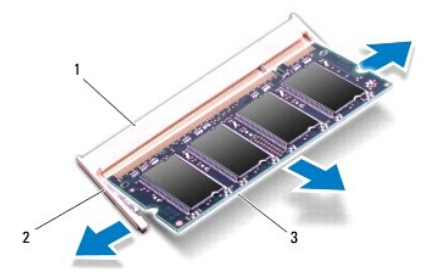

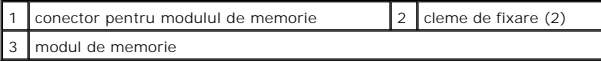

### <span id="page-32-2"></span>**Înlocuirea modulului de memorie**

- 1. Urmați procedurile din [Înainte de a începe](file:///C:/data/systems/ins1110/ro/sm/before.htm#wp1438061)
- 2. Aliniaţi canelura modulului de memorie cu lamela conectorului modulului de memorie.
- 3. Glisaţi cu putere modulul de memorie în slot la un unghi de 45 de grade şi apăsaţi modulul de memorie în jos până când acesta se fixează cu un sunet

specific în poziţie. Dacă nu auziţi un declic, înlăturaţi modulul de memorie şi reinstalaţi-l.

**NOTĂ:** Dacă modulul de memorie nu este instalat corect, computerul poate să nu pornească.

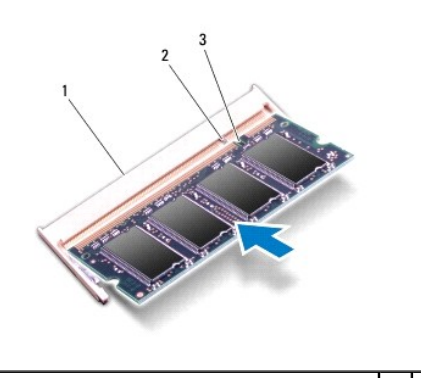

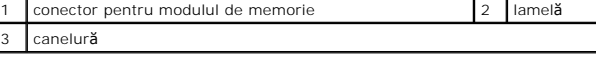

- 4. Remontați tastatura (consultați [Înlocuirea tastaturii](file:///C:/data/systems/ins1110/ro/sm/keyboard.htm#wp1192026)).
- 5. Remontați bateria (consultați [Înlocuirea bateriei](file:///C:/data/systems/ins1110/ro/sm/removeba.htm#wp1185330)).

ATENȚIE: **Inainte de a porni computerul, remontaț**i toate șuruburile și asigurați-vă că nu ră**mâne niciun** șurub rătăcit în interiorul computerului. In<br>caz contrar, computerul se poate deteriora.

6. Porniţi computerul.

Pentru a confirma cantitatea de memorie instalată pe computer, faceți clic pe Start VJ → Hel<mark>p and Support (Ajutor și asistență)→ Dell System Information</mark><br>(Informa**ții de sistem Dell)**.

#### <span id="page-34-0"></span> **Carduri wireless Mini-Card Dell™ Inspiron™ 11 Manual de întreţinere**

- **O** Cardul WWAN
- **O** Card WLAN
- AVERTISMENT: **Inainte de a efectua lucrări în interiorul computerului citiți** instrucțiunile de siguranț**ă livrate împreună** cu computerul. Pentru<br>informații suplimentare despre cele mai bune practici privind siguranța, co **adresa www.dell.com/regulatory\_compliance.**
- ATENŢIE: Reparațiile la computerul dvs. trebuie să fie efectuate numai de un tehnician de service autorizat. Deteriorările datorate lucrărilor de<br>service neautorizate de că**tre Dell™ nu sunt acoperite de garanț**ie.
- ATENŢIE: Pentru a evita descărcarea electrostatică, conectați-vă <mark>la împământare utilizând o brăț</mark>ară antistatică **sau atingând periodic o suprafață**<br>metalică nevopsită (cum ar fi un conector de pe computerul dvs.).

ATENȚIE: Pentru a preveni deteriorarea pl**ăcii de sistem, înlă**turați bateria principală (consultați <mark>Inlă[turarea bateriei](file:///C:/data/systems/ins1110/ro/sm/removeba.htm#wp1185372)</mark>) î**nainte de a efectua lucră**ri<br>în interiorul computerului.

**NOTĂ:** Dell nu garantează compatibilitatea şi nu oferă asistenţă pentru cardurile Mini-Card obţinute din alte surse decât de la Dell.

Dacă, împreună cu computerul, aţi comandat şi un card wireless Mini-Card, acest card este deja instalat.

Computerul dvs. acceptă două sloturi de carduri Mini-Card - unul de dimensiune normală şi un semislot..

- l un semislot Mini-Card pentru WLAN
- l un slot Mini-Card pentru WWAN

**Z** NOTĂ: În funcție de configurația sistemului în momentul vânzării, este posibil ca sloturile Mini-Card să nu aibă carduri Mini-Card instalate.

### <span id="page-34-1"></span>**Cardul WWAN**

### **Înlăturarea cardului WWAN**

- 1. Urmați procedurile din [Înainte de a începe](file:///C:/data/systems/ins1110/ro/sm/before.htm#wp1438061).
- 2. Înlăturați bateria (consultați Înlă[turarea bateriei\)](file:///C:/data/systems/ins1110/ro/sm/removeba.htm#wp1185372).
- 3. Înlăturați tastatura (consultați Înlă[turarea tastaturii](file:///C:/data/systems/ins1110/ro/sm/keyboard.htm#wp1188497)).
- 4. Deconectaţi cablurile antenei de la cardul WWAN.

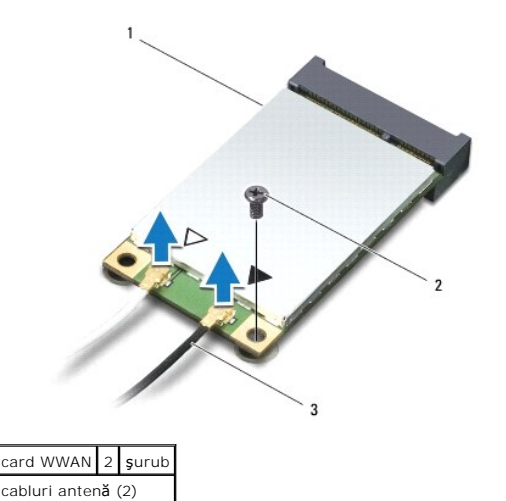

5. Scoateţi şurubul care fixează cardul WWAN pe placa de sistem.

<span id="page-35-0"></span>6. Ridicaţi cardul WWAN din conectorul de pe placa de sistem.

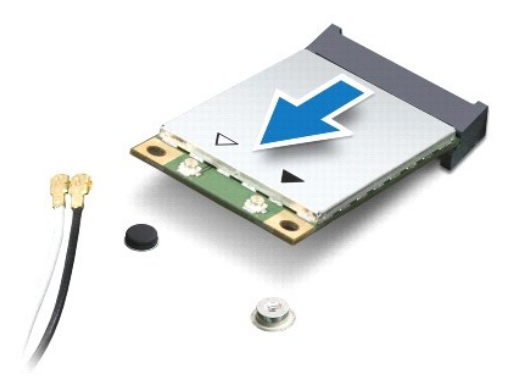

### **Înlocuirea cardului WWAN**

- 1. Urmați procedurile din [Înainte de a începe](file:///C:/data/systems/ins1110/ro/sm/before.htm#wp1438061).
- 2. Scoateţi noul card WWAN din ambalaj.

△ ATENȚIE: Apăsați ferm și constant pentru a glisa cardul în poziție. Dacă apăsați cu o forță excesivă, conectorul se poate deteriora.

- 3. Introduceţi conectorul cardului WLAN la un unghi de 45 de grade în conectorul de pe placa de sistem.
- 4. Apăsaţi celălalt capăt al cardului WWAN către placa de sistem.
- 5. Remontaţi şurubul care fixează cardul WWAN pe placa de sistem.
- 6. Conectaţi cablurile de anten**ă** corespunz**ătoare la cardul WWAN pe care îl instalaţ**i: Tabelul următor prezintă codul de culori a cablului antenei pentru<br>cardul WWAN acceptat de computerul dvs.

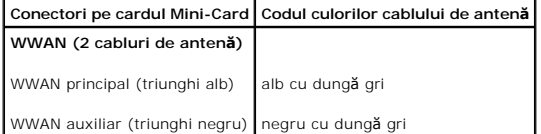

- 7. Remontați tastatura (consultați [Înlocuirea tastaturii](file:///C:/data/systems/ins1110/ro/sm/keyboard.htm#wp1192026)).
- 8. Remontați bateria (consultați [Înlocuirea bateriei](file:///C:/data/systems/ins1110/ro/sm/removeba.htm#wp1185330)).

ATENȚIE: **Inainte de a porni computerul, remontaț**i toate șuruburile și asigurați-vă că nu rămâne niciun șurub rătăcit în interiorul computerului. In<br>caz contrar, computerul se poate deteriora.

9. Instalaţi driverele şi utilitarele pentru computer, conform instrucţiunilor. Pentru informaţii suplimentare, consultaţi *Ghidul tehnologic Dell*.

**NOTA:** Dacă instalați un card de comunicație de la o altă sursă **decât Dell, trebuie să** instalați driverele și utilitarele corespunzătoare. Pentru mai multe<br>informații generale despre driver, consultați *Ghidul tehnologi* 

### <span id="page-35-1"></span>**Card WLAN**

### **Înlăturarea cardului WLAN**

1. Urmați procedurile din [Înainte de a începe](file:///C:/data/systems/ins1110/ro/sm/before.htm#wp1438061).

- <span id="page-36-0"></span>2. Înlăturați bateria (consultați Înlă[turarea bateriei\)](file:///C:/data/systems/ins1110/ro/sm/removeba.htm#wp1185372).
- 3. Înlăturați tastatura (consultați <u>Înlă[turarea tastaturii](file:///C:/data/systems/ins1110/ro/sm/keyboard.htm#wp1188497)</u>).
- 4. Înlăturați zona de sprijin pentru mâini (consultați *[Înlăturarea zonei de sprijin pentru mâini](file:///C:/data/systems/ins1110/ro/sm/palmrest.htm#wp1051070)*).
- 5. Deconectaţi cablul difuzorului de la conectorul pentru cablul difuzorului de pe panoul I/O (consultaţi Înlă[turarea difuzoarelor\)](file:///C:/data/systems/ins1110/ro/sm/speaker.htm#wp1049934).
- 6. Înlăturați unitatea de hard disk (consultați Înlăturarea unităț[ii de hard disk](file:///C:/data/systems/ins1110/ro/sm/hdd.htm#wp1184863)).
- 7. Înlăturați modulul de memorie (consultați Înlă[turarea modulului de memorie](file:///C:/data/systems/ins1110/ro/sm/memory.htm#wp1180211)).
- 8. Înlăturați suportul zonei de sprijin pentru mâini (consultați înlăturarea suportului zonei de sprijin pentru mâini).
- 9. Deconectaţi cablurile antenei pentru cardul WLAN.

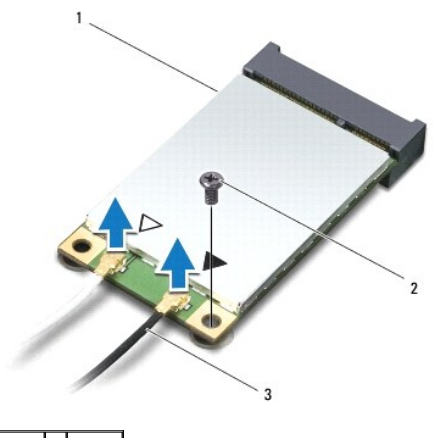

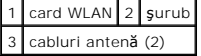

- 10. Scoateţi şurubul care fixează cardul WLAN pe placa de sistem.
- 11. Ridicaţi cardul WLAN din conectorul de pe placa de sistem.

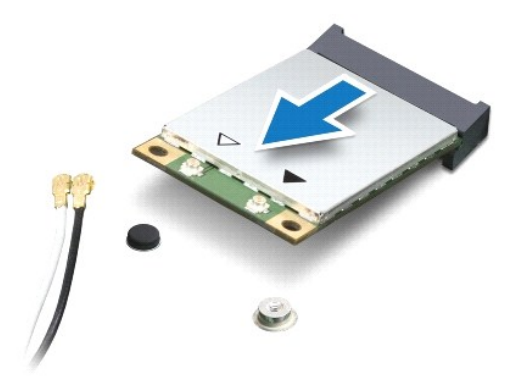

ATENȚIE: Când cardul Mini-Card nu se află în computer, stocați-l în ambalaj antistatic de protecție. Pentru informații suplimentare, consultați<br>"Protejarea împotriva descărcărilor electrostatice" din informațiile de sigura

### **Înlocuirea cardului WLAN**

- 1. Urmați procedurile din [Înainte de a începe](file:///C:/data/systems/ins1110/ro/sm/before.htm#wp1438061).
- 2. Scoateţi noul card WLAN din ambalaj.

### △ ATENȚIE: Apăsați ferm și constant pentru a glisa cardul în poziție. Dacă apăsați cu o forță excesivă, conectorul se poate deteriora.

- 3. Introduceţi conectorul cardului WLAN înclinat la un unghi de 45 de grade în conectorul plăcii de sistem.
- 4. Apăsaţi pe celălalt capăt al cardului WLAN către placa de sistem.
- 5. Remontati surubul care fixează cardul WLAN pe placa de sistem.
- 6. Conectaţi cablurile de antenă corespunzătoare la cardul WLAN pe care îl instalaţi: Tabelul următor prezintă codul de culori a cablului antenei pentru<br>cardul WLAN acceptat de computerul dvs.

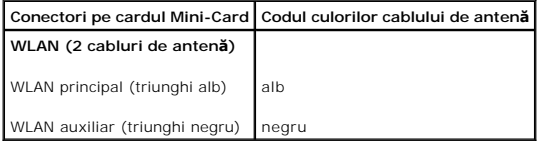

- 7. Remontați suportul zonei de sprijin pentru mâini (consultați [Înlocuirea suportului zonei de sprijin pentru mâini](file:///C:/data/systems/ins1110/ro/sm/plmrstbr.htm#wp1148709))
- 8. Remontați modulul de memorie (consultați [Înlocuirea modulului de memorie](file:///C:/data/systems/ins1110/ro/sm/memory.htm#wp1180290)).
- 9. Remontați unitatea de hard disk (consultați Înlocuirea unității de hard disk).
- 10. Conectaţi cablul difuzorului la conectorul pentru cablul difuzorului de pe panoul I/O (consultaţi [Înlocuirea difuzoarelor](file:///C:/data/systems/ins1110/ro/sm/speaker.htm#wp1057498)).
- 11. Remontați zona de sprijin pentru mâini (consultați *[Înlocuirea zonei de sprijin pentru mâini](file:///C:/data/systems/ins1110/ro/sm/palmrest.htm#wp1056574)*).
- 12. Remontați tastatura (consultați [Înlocuirea tastaturii](file:///C:/data/systems/ins1110/ro/sm/keyboard.htm#wp1192026)).
- 13. Remontați bateria (consultați [Înlocuirea bateriei](file:///C:/data/systems/ins1110/ro/sm/removeba.htm#wp1185330)).

# ATENȚIE: **Inainte de a porni computerul, remontaț**i toate șuruburile și asigurați-vă că nu rămâne niciun șurub rătăcit în interiorul computerului. In<br>caz contrar, computerul se poate deteriora.

14. Instalaţi driverele şi utilitarele pentru computer, conform instrucţiunilor. Pentru informaţii suplimentare, consultaţi *Ghidul tehnologic Dell*.

**NOTA:** Dacă instalați un card de comunicație de la o altă sursă **decât Dell, trebuie să** instalați driverele și utilitarele corespunzătoare. Pentru mai multe<br>informații generale despre driver, consultați *Ghidul tehnologi* 

#### <span id="page-38-0"></span> **Zona de sprijin pentru mâini Dell™ Inspiron™ 11 Manual de întreţinere**

- 
- [Înlăturarea zonei de sprijin pentru mâini](#page-38-1)  [Înlocuirea zonei de sprijin pentru mâini](#page-39-1)
- $\triangle$ AVERTISMENT: **Inainte de a efectua lucrări în interiorul computerului citiț**i instrucțiunile de siguran**ță livrate împreună** cu computerul. Pentru<br>informații suplimentare despre cele mai bune practici privind siguranța, co
- ATENŢIE: Reparațiile la computerul dvs. trebuie să fie efectuate numai de un tehnician de service autorizat. Deteriorările datorate lucrărilor de<br>service neautorizate de că**tre Dell™ nu sunt acoperite de garanț**ie.
- ATENŢIE: Pentru a evita descărcarea electrostatică, conectați-vă <mark>la împământare utilizând o brăț</mark>ară antistatică **sau atingând periodic o suprafață**<br>metalică nevopsită (cum ar fi un conector de pe computerul dvs.).
- ATENȚIE: Pentru a preveni deteriorarea pl**ăcii de sistem, înlă**turați bateria principală (consultați <mark>Inlă[turarea bateriei](file:///C:/data/systems/ins1110/ro/sm/removeba.htm#wp1185372)</mark>) î**nainte de a efectua lucră**ri<br>în interiorul computerului.

### <span id="page-38-1"></span>**Înlăturarea zonei de sprijin pentru mâini**

- 1. Urmați procedurile din [Înainte de a începe](file:///C:/data/systems/ins1110/ro/sm/before.htm#wp1438061).
- 2. Înlăturați bateria (consultați Înlă[turarea bateriei\)](file:///C:/data/systems/ins1110/ro/sm/removeba.htm#wp1185372).
- 3. Scoateţi cele două şuruburi care fixează zona de sprijin pentru mâini pe baza computerului.

**ATENŢIE: Pentru a evita deteriorarea zonei de sprijin pentru mâini, separaţi-o cu grijă de suportul zonei de sprijin pentru mâini.**

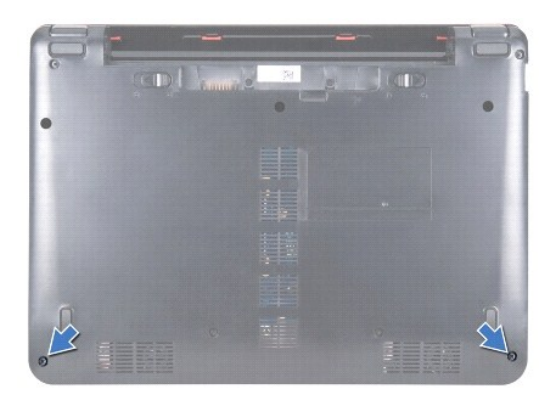

4. Întoarceţi computerul invers şi, începând din partea dreaptă sau din partea stângă a zonei de sprijin pentru mâini, cu ajutorul degetelor sau al unei şurubelniţe cu capul lat, separaţi zona de sprijin pentru mâini de suportul acesteia.

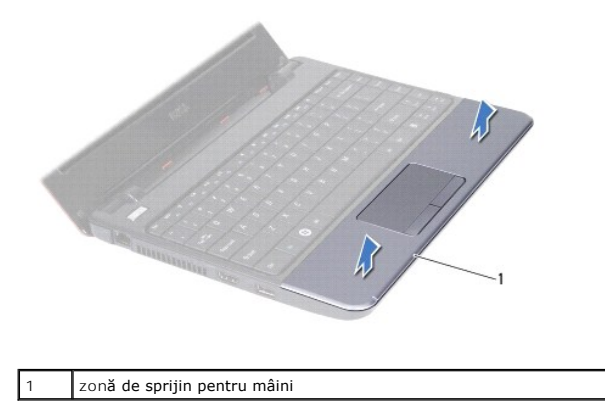

- <span id="page-39-0"></span>5. Întoarceţi zona de sprijin pentru mâini peste tastatură pentru a avea acces la conectorul pentru cablul touch pad-ului.
- 6. Eliberaţi dispozitivul de blocare a conectorului care fixează cablul pentru touch pad.
- 7. Trageţi de lamela de tragere a cablului pentru touch pad pentru a-l deconecta de la conectorul pentru cablul de la touch pad.
- 8. Ridicaţi zona de sprijin pentru mâini de pe baza computerului.

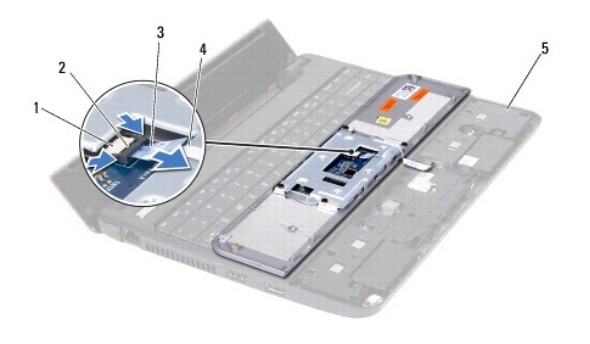

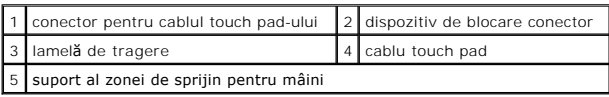

## <span id="page-39-1"></span>**Înlocuirea zonei de sprijin pentru mâini**

- 1. Urmați procedurile din [Înainte de a începe](file:///C:/data/systems/ins1110/ro/sm/before.htm#wp1438061).
- 2. Glisaţi cablul touch pad-ului în conectorul pentru cablul touch pad-ului. Împingeţi cu grijă înapoi dispozitivul de blocare a conectorului pentru a fixa cablul touch pad-ului în conectorul pentru cablul touch pad-ului.
- 3. Aliniaţi zona de sprijin pentru mâini cu suportul său şi fixaţi cu atenţie zona de sprijin pentru mâini în poziţie.
- 4. Întoarceţi computerul invers şi remontaţi cele două şuruburi care fixează zona de sprijin pentru mâini pe baza computerului.
- 5. Remontați bateria (consultați [Înlocuirea bateriei](file:///C:/data/systems/ins1110/ro/sm/removeba.htm#wp1185330)).

ATENȚIE: **Inainte de a porni computerul, remontaț**i toate șuruburile și asigurați-vă că nu rămâne niciun șurub rătăcit în interiorul computerului. In<br>caz contrar, computerul se poate deteriora.

# <span id="page-40-0"></span> **Suportul zonei de sprijin pentru mâini**

**Dell™ Inspiron™ 11 Manual de întreţinere** 

- [Înlăturarea suportului zonei de sprijin pentru mâini](#page-40-1)
- [Înlocuirea suportului zonei de sprijin pentru mâini](#page-41-1)
- $\triangle$ AVERTISMENT: **Inainte de a efectua lucrări în interiorul computerului citiț**i instrucțiunile de siguran**ță livrate împreună** cu computerul. Pentru<br>informații suplimentare despre cele mai bune practici privind siguranța, co
- ATENŢIE: Reparațiile la computerul dvs. trebuie să fie efectuate numai de un tehnician de service autorizat. Deteriorările datorate lucrărilor de<br>service neautorizate de că**tre Dell™ nu sunt acoperite de garanț**ie.
- ATENŢIE: Pentru a evita descărcarea electrostatică, conectați-vă <mark>la împământare utilizând o brăț</mark>ară antistatică **sau atingând periodic o suprafață**<br>metalică nevopsită (cum ar fi un conector de pe computerul dvs.).
- ATENȚIE: Pentru a preveni deteriorarea pl**ăcii de sistem, înlă**turați bateria principală (consultați <mark>Inlă[turarea bateriei](file:///C:/data/systems/ins1110/ro/sm/removeba.htm#wp1185372)</mark>) î**nainte de a efectua lucră**ri<br>în interiorul computerului.

### <span id="page-40-1"></span>**Înlăturarea suportului zonei de sprijin pentru mâini**

- 1. Urmați procedurile din [Înainte de a începe](file:///C:/data/systems/ins1110/ro/sm/before.htm#wp1438061).
- 2. Înlăturați bateria (consultați Înlă[turarea bateriei\)](file:///C:/data/systems/ins1110/ro/sm/removeba.htm#wp1185372).
- 3. Înlăturați tastatura (consultați Înlă[turarea tastaturii](file:///C:/data/systems/ins1110/ro/sm/keyboard.htm#wp1188497)).
- 4. Înlăturați zona de sprijin pentru mâini (consultați [Înlăturarea zonei de sprijin pentru mâini](file:///C:/data/systems/ins1110/ro/sm/palmrest.htm#wp1051070)).
- 5. Înlăturați difuzoarele (consultați Înlă[turarea difuzoarelor\)](file:///C:/data/systems/ins1110/ro/sm/speaker.htm#wp1049934).
- 6. Înlăturați unitatea de hard disk (consultați Înlăturarea unităț[ii de hard disk](file:///C:/data/systems/ins1110/ro/sm/hdd.htm#wp1184863)).
- 7. Întoarceţi computerul şi scoateţi cele patru şuruburi de pe baza computerului.

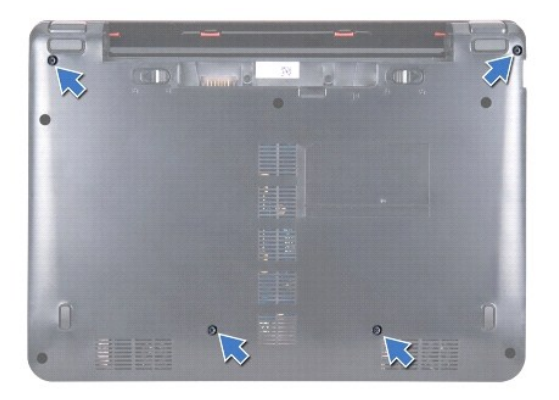

- 8. Intoarceţi computerul cu partea superioară orientată în sus, deschideţi afişajul şi scoateţi cele patru şuruburi care fixează suportul zonei de sprijin<br>pentru mâini pe baza computerului.
- 9. Deconectaţi cablul butonului de alimentare de la conectorul de pe placa de sistem.

<span id="page-41-0"></span>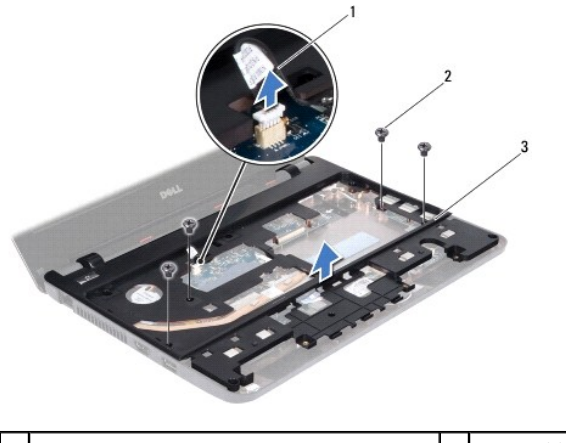

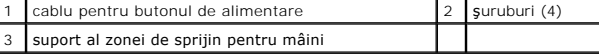

10. Ridicaţi suportul zonei de sprijin pentru mâini de pe baza computerului.

# <span id="page-41-1"></span>**Înlocuirea suportului zonei de sprijin pentru mâini**

- 1. Urmați procedura din [Înainte de a începe](file:///C:/data/systems/ins1110/ro/sm/before.htm#wp1438061).
- 2. Aşezaţi suportul zonei de sprijin pentru mâini pe baza computerului.
- 3. Remontaţi cele patru şuruburi care fixează suportul zonei de sprijin pentru mâini pe baza computerului.
- 4. Conectaţi cablul butonului de alimentare la conectorul de pe placa de sistem.
- 5. Întoarceţi computerul invers şi remontaţi cele patru şuruburi care fixează cadrul zonei de sprijin pentru mâini pe baza computerului.
- 6. Remontați unitatea de hard disk (consultați Înlocuirea unității de hard disk).
- 7. Remontați difuzoarele (consultați [Înlocuirea difuzoarelor](file:///C:/data/systems/ins1110/ro/sm/speaker.htm#wp1057498)).
- 8. Remontați zona de sprijin pentru mâini (consultați [Înlocuirea zonei de sprijin pentru mâini](file:///C:/data/systems/ins1110/ro/sm/palmrest.htm#wp1056574)).
- 9. Remontați tastatura (consultați *[Înlocuirea tastaturii](file:///C:/data/systems/ins1110/ro/sm/keyboard.htm#wp1192026)*).
- 10. Remontați bateria (consultați [Înlocuirea bateriei](file:///C:/data/systems/ins1110/ro/sm/removeba.htm#wp1185330)).

ATENȚIE: **Inainte de a porni computerul, remontaț**i toate șuruburile și asigurați-vă că nu ră**mâne niciun** șurub rătăcit în interiorul computerului. In<br>caz contrar, computerul se poate deteriora.

<span id="page-42-0"></span> **Bateria** 

**Dell™ Inspiron™ 11 Manual de întreţinere** 

- **·** Înlăturarea bateriei
- [Înlocuirea bateriei](#page-42-2)
- AVERTISMENT: **Inainte de a efectua lucrări în interiorul computerului citiț**i instrucțiunile de siguran**ță livrate împreună** cu computerul. Pentru<br>informații suplimentare despre cele mai bune practici privind siguranța, co
- ATENŢIE: Reparațiile la computerul dvs. trebuie să fie efectuate numai de un tehnician de service autorizat. Deteriorările datorate lucrărilor de<br>service neautorizate de că**tre Dell™ nu sunt acoperite de garanț**ie.
- ATENŢIE: Pentru a evita descărcarea electrostatică, conectați-vă <mark>la împământare utilizând o brăț</mark>ară antistatică **sau atingând periodic o suprafață**<br>metalică nevopsită (cum ar fi un conector de pe computerul dvs.).
- ATENȚIE: Pentru a preveni deteriorarea plăcii de sistem, trebuie să înlăturați <mark>bateria din compartimentul pentru baterie înainte de a efectua</mark><br>Iucr**ări în interiorul computerului.**

### <span id="page-42-1"></span>**Înlăturarea bateriei**

- 1. Urmați procedurile din [Înainte de a începe](file:///C:/data/systems/ins1110/ro/sm/before.htm#wp1438061).
- 2. Întoarceţi computerul invers.
- 3. Glisaţi dispozitivul de blocare a bateriei şi dispozitivul de eliberare a bateriei în poziţia deblocat.
- 4. Ridicați bateria și scoateți-o din compartimentul pentru baterie.

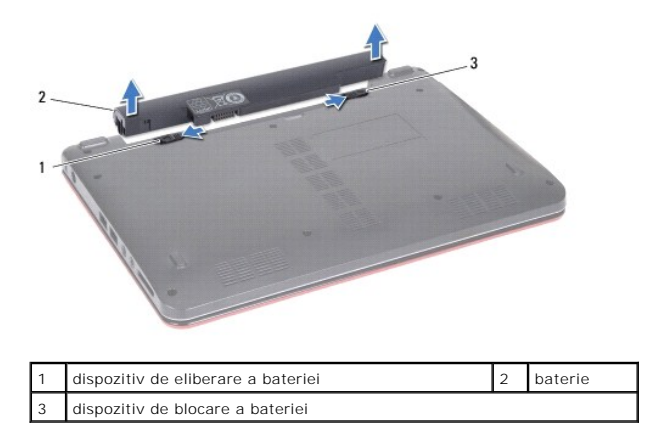

# <span id="page-42-2"></span>**Înlocuirea bateriei**

- ATENȚIE: Pentru a evita deteriorarea computerului, utilizați exclusiv baterii concepute pentru acest model de computer Dell. Nu utilizați baterii<br>concepute pentru alte computere Dell.
- 1. Urmați procedurile din [Înainte de a începe](file:///C:/data/systems/ins1110/ro/sm/before.htm#wp1438061)
- 2. Aliniaţi sloturile bateriei cu lamelele din compartimentul pentru baterie.
- 3. Împingeţi bateria în poziţie până când se fixează cu un sunet specific.
- 4. Glisaţi dispozitivul de blocare a bateriei în poziţia blocat.

#### <span id="page-43-0"></span> **Bateria rotundă Dell™ Inspiron™ 11 Manual de întreţinere**

- Înlă[turarea bateriei rotunde](#page-43-1)
- [Înlocuirea bateriei rotunde](#page-43-2)
- AVERTISMENT: **Inainte de a efectua lucrări în interiorul computerului citiți** instrucțiunile de siguranț**ă livrate împreună** cu computerul. Pentru<br>informații suplimentare despre cele mai bune practici privind siguranța, co **adresa www.dell.com/regulatory\_compliance.**
- ATENŢIE: Reparațiile la computerul dvs. trebuie să fie efectuate numai de un tehnician de service autorizat. Deteriorările datorate lucrărilor de<br>service neautorizate de că**tre Dell™ nu sunt acoperite de garanț**ie.
- ATENŢIE: Pentru a evita descărcarea electrostatică, conectați-vă <mark>la împământare utilizând o brăț</mark>ară antistatică **sau atingând periodic o suprafață**<br>metalică nevopsită (cum ar fi un conector de pe computerul dvs.).
- ATENȚIE: Pentru a preveni deteriorarea pl**ăcii de sistem, înlă**turați bateria principală (consultați <mark>Inlă[turarea bateriei](file:///C:/data/systems/ins1110/ro/sm/removeba.htm#wp1185372)</mark>) î**nainte de a efectua lucră**ri<br>în interiorul computerului.

### <span id="page-43-1"></span>**Înlăturarea bateriei rotunde**

- 1. Urmați procedurile din [Înainte de a începe](file:///C:/data/systems/ins1110/ro/sm/before.htm#wp1438061).
- 2. Înlăturați bateria (consultați Înlă[turarea bateriei\)](file:///C:/data/systems/ins1110/ro/sm/removeba.htm#wp1185372).
- 3. Înlăturați tastatura (consultați Înlă[turarea tastaturii](file:///C:/data/systems/ins1110/ro/sm/keyboard.htm#wp1188497)).
- 4. Înlăturați zona de sprijin pentru mâini (consultați [Înlăturarea zonei de sprijin pentru mâini](file:///C:/data/systems/ins1110/ro/sm/palmrest.htm#wp1051070)).
- 5. Deconectați cablul difuzorului de la conectorul pentru cablul difuzorului de pe panoul I/O (consultați înlă[turarea difuzoarelor\)](file:///C:/data/systems/ins1110/ro/sm/speaker.htm#wp1049934).
- 6. Înlăturați unitatea de hard disk (consultați Înlăturarea unităț[ii de hard disk](file:///C:/data/systems/ins1110/ro/sm/hdd.htm#wp1184863)).
- 7. Înlăturați modulul de memorie (consultați Înlă[turarea modulului de memorie](file:///C:/data/systems/ins1110/ro/sm/memory.htm#wp1180211)).
- 8. Înlăturați suportul zonei de sprijin pentru mâini (consultați <u>[Înlăturarea suportului zonei de sprijin pentru mâini](file:///C:/data/systems/ins1110/ro/sm/plmrstbr.htm#wp1129935)</u>).
- 9. Înlăturați cardul Bluetooth (consultați Înlă[turarea cardului Bluetooth](file:///C:/data/systems/ins1110/ro/sm/btooth.htm#wp1183032)).
- 10. Deconectaţi cablul bateriei rotunde de la conectorul plăcii de sistem.
- 11. Bateria rotundă este fixată pe placa de sistem. Utilizând un ştift de plastic, scoateţi bateria rotundă de pe placa sistemului.

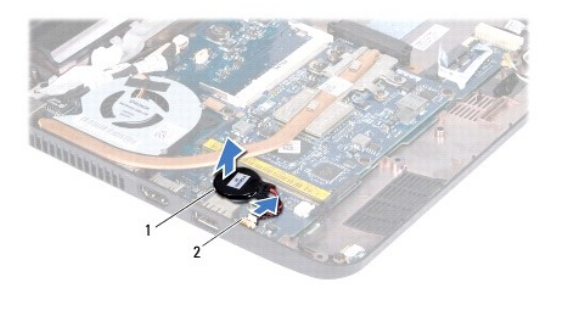

 $\frac{1}{2}$  baterie rotundă  $\frac{1}{2}$  conector pe placa de sistem

### <span id="page-43-2"></span>**Înlocuirea bateriei rotunde**

- 1. Urmați procedurile din [Înainte de a începe](file:///C:/data/systems/ins1110/ro/sm/before.htm#wp1438061).
- 2. Utilizați adezivul de pe bateria rotundă și lipiți-o de placa de sistem.
- 3. Conectaţi cablul bateriei rotunde la conectorul de pe placa de sistem.
- 4. Remontați cardul Bluetooth (consultați [Înlocuirea cardului Bluetooth](file:///C:/data/systems/ins1110/ro/sm/btooth.htm#wp1182963)).
- 5. Remontați suportul zonei de sprijin pentru mâini (consultați [Înlocuirea suportului zonei de sprijin pentru mâini](file:///C:/data/systems/ins1110/ro/sm/plmrstbr.htm#wp1148709))
- 6. Remontați modulul de memorie (consultați [Înlocuirea modulului de memorie](file:///C:/data/systems/ins1110/ro/sm/memory.htm#wp1180290)).
- 7. Remontați unitatea de hard disk (consultați Înlocuirea unității de hard disk).
- 8. Conectați cablul difuzorului la conectorul pentru cablul difuzorului de pe panoul I/O (consultați [Înlocuirea difuzoarelor](file:///C:/data/systems/ins1110/ro/sm/speaker.htm#wp1057498)).
- 9. Remontați zona de sprijin pentru mâini (consultați [Înlocuirea zonei de sprijin pentru mâini](file:///C:/data/systems/ins1110/ro/sm/palmrest.htm#wp1056574)).
- 10. Remontați tastatura (consultați [Înlocuirea tastaturii](file:///C:/data/systems/ins1110/ro/sm/keyboard.htm#wp1192026)).
- 11. Remontați bateria (consultați *[Înlocuirea bateriei](file:///C:/data/systems/ins1110/ro/sm/removeba.htm#wp1185330)*).

ATENȚIE: **Inainte de a porni computerul, remontaț**i toate șuruburile și asigurați-vă că nu ră**mâne niciun** șurub rătăcit în interiorul computerului. In<br>caz contrar, computerul se poate deteriora.

<span id="page-45-0"></span> **Panoul I/O Dell™ Inspiron™ 11 Manual de întreţinere** 

- Înlă[turarea panoului I/O](#page-45-1)
- [Înlocuirea panoului I/O](#page-46-1)
- AVERTISMENT: **Inainte de a efectua lucrări în interiorul computerului citiți** instrucțiunile de siguranț**ă livrate împreună** cu computerul. Pentru<br>informații suplimentare despre cele mai bune practici privind siguranța, co **adresa www.dell.com/regulatory\_compliance.**
- ATENŢIE: Reparațiile la computerul dvs. trebuie să fie efectuate numai de un tehnician de service autorizat. Deteriorările datorate lucrărilor de<br>service neautorizate de că**tre Dell™ nu sunt acoperite de garanț**ie.
- ATENŢIE: Pentru a evita descărcarea electrostatică, conectați-vă <mark>la împământare utilizând o brăț</mark>ară antistatică **sau atingând periodic o suprafață**<br>metalică nevopsită (cum ar fi un conector de pe computerul dvs.).
- ATENȚIE: Pentru a preveni deteriorarea pl**ăcii de sistem, înlă**turați bateria principală (consultați <mark>Inlă[turarea bateriei](file:///C:/data/systems/ins1110/ro/sm/removeba.htm#wp1185372)</mark>) î**nainte de a efectua lucră**ri<br>în interiorul computerului.

### <span id="page-45-1"></span>**Înlăturarea panoului I/O**

- 1. Urmați procedurile din [Înainte de a începe](file:///C:/data/systems/ins1110/ro/sm/before.htm#wp1438061).
- 2. Înlăturați bateria (consultați Înlă[turarea bateriei\)](file:///C:/data/systems/ins1110/ro/sm/removeba.htm#wp1185372).
- 3. Înlăturați tastatura (consultați Înlă[turarea tastaturii](file:///C:/data/systems/ins1110/ro/sm/keyboard.htm#wp1188497)).
- 4. Înlăturați zona de sprijin pentru mâini (consultați [Înlăturarea zonei de sprijin pentru mâini](file:///C:/data/systems/ins1110/ro/sm/palmrest.htm#wp1051070)).
- 5. Deconectați cablul difuzorului de la conectorul pentru cablul difuzorului de pe panoul I/O (consultați înlă[turarea difuzoarelor\)](file:///C:/data/systems/ins1110/ro/sm/speaker.htm#wp1049934).
- 6. Înlăturați unitatea de hard disk (consultați Înlăturarea unităț[ii de hard disk](file:///C:/data/systems/ins1110/ro/sm/hdd.htm#wp1184863)).
- 7. Înlăturați modulul de memorie (consultați Înlă[turarea modulului de memorie](file:///C:/data/systems/ins1110/ro/sm/memory.htm#wp1180211)).
- 8. Înlăturați suportul zonei de sprijin pentru mâini (consultați <u>[Înlăturarea suportului zonei de sprijin pentru mâini](file:///C:/data/systems/ins1110/ro/sm/plmrstbr.htm#wp1129935)</u>).

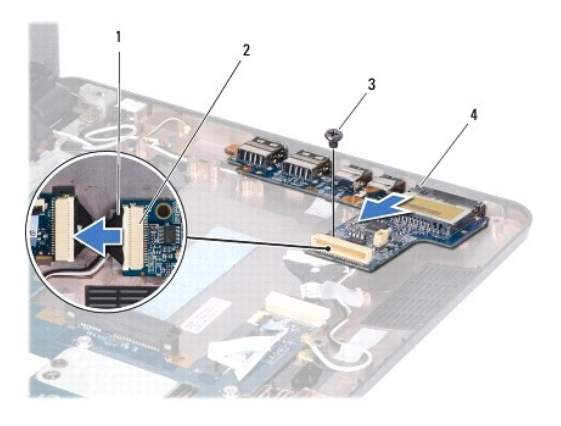

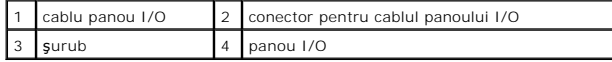

- 9. Scoateți șurubul care fixează panoul I/O pe baza computerului.
- 10. Deconectaţi cablul panoului I/O de la conectorul pentru cablul panoului I/O.
- 11. Ridicaţi panoul I/O de pe baza computerului.

# <span id="page-46-1"></span><span id="page-46-0"></span>**Înlocuirea panoului I/O**

- 1. Urmați procedurile din [Înainte de a începe](file:///C:/data/systems/ins1110/ro/sm/before.htm#wp1438061).
- 2. Aliniaţi conectorii de pe panoul I/O cu sloturile de pe baza computerului.
- 3. Remontaţi şurubul care fixează panoul I/O pe baza computerului.
- 4. Conectaţi cablul panoului I/O la conectorul pentru cablul panoului I/O.
- 5. Remontați suportul zonei de sprijin pentru mâini (consultați înlocuirea suportului zonei de sprijin pentru mâini)
- 6. Remontați modulul de memorie (consultați [Înlocuirea modulului de memorie](file:///C:/data/systems/ins1110/ro/sm/memory.htm#wp1180290)).
- 7. Remontați unitatea de hard disk (consultați Înlocuirea unității de hard disk).
- 8. Conectaţi cablul difuzorului la conectorul pentru cablul difuzorului de pe panoul I/O (consultaţi [Înlocuirea difuzoarelor](file:///C:/data/systems/ins1110/ro/sm/speaker.htm#wp1057498)).
- 9. Remontați zona de sprijin pentru mâini (consultați [Înlocuirea zonei de sprijin pentru mâini](file:///C:/data/systems/ins1110/ro/sm/palmrest.htm#wp1056574)).
- 10. Remontați tastatura (consultați [Înlocuirea tastaturii](file:///C:/data/systems/ins1110/ro/sm/keyboard.htm#wp1192026)).
- 11. Remontați bateria (consultați [Înlocuirea bateriei](file:///C:/data/systems/ins1110/ro/sm/removeba.htm#wp1185330)).

ATENȚIE: **Inainte de a porni computerul, remontaț**i toate șuruburile și asigurați-vă că nu rămâne niciun șurub rătăcit în interiorul computerului. In<br>caz contrar, computerul se poate deteriora.

#### <span id="page-47-0"></span> **Difuzoarele**

**Dell™ Inspiron™ 11 Manual de întreţinere** 

- Înlă[turarea difuzoarelor](#page-47-1)
- [Înlocuirea difuzoarelor](#page-47-2)
- AVERTISMENT: **Inainte de a efectua lucrări în interiorul computerului citiț**i instrucțiunile de siguran**ță livrate împreună** cu computerul. Pentru<br>informații suplimentare despre cele mai bune practici privind siguranța, co
- ATENŢIE: Reparațiile la computerul dvs. trebuie să fie efectuate numai de un tehnician de service autorizat. Deteriorările datorate lucrărilor de<br>service neautorizate de că**tre Dell™ nu sunt acoperite de garanț**ie.
- ATENŢIE: Pentru a evita descărcarea electrostatică, conectați-vă <mark>la împământare utilizând o brăț</mark>ară antistatică **sau atingând periodic o suprafață**<br>metalică nevopsită (cum ar fi un conector de pe computerul dvs.).
- ATENȚIE: Pentru a preveni deteriorarea pl**ăcii de sistem, înlă**turați bateria principală (consultați <mark>Inlă[turarea bateriei](file:///C:/data/systems/ins1110/ro/sm/removeba.htm#wp1185372)</mark>) î**nainte de a efectua lucră**ri<br>în interiorul computerului.

### <span id="page-47-1"></span>**Înlăturarea difuzoarelor**

- 1. Urmați procedurile din [Înainte de a începe](file:///C:/data/systems/ins1110/ro/sm/before.htm#wp1438061).
- 2. Înlăturați bateria (consultați Înlă[turarea bateriei\)](file:///C:/data/systems/ins1110/ro/sm/removeba.htm#wp1185372).
- 3. Înlăturați zona de sprijin pentru mâini (consultați *[Înlăturarea zonei de sprijin pentru mâini](file:///C:/data/systems/ins1110/ro/sm/palmrest.htm#wp1051070)*).
- 4. Deconectaţi cablul difuzorului de la conectorul pentru cablul difuzorului de pe panoul I/O.
- 5. Rețineți orientarea cablurilor și îndepărtați cu atenție cablurile din ghidajele de orientare.
- 6. Scoateţi cele patru şuruburi (două pe fiecare parte) care fixează difuzoarele pe suportul zonei de sprijin pentru mâini.

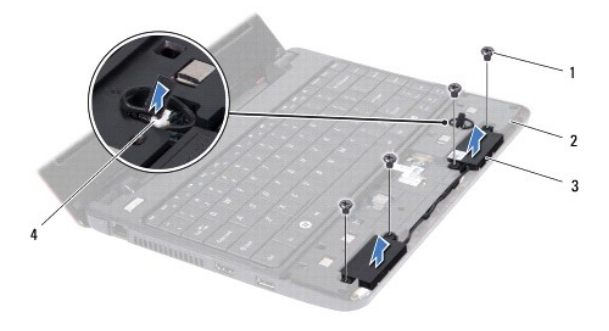

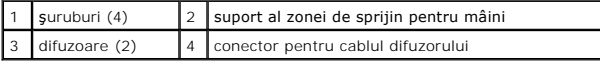

7. Ridicaţi difuzoarele de pe suportul zonei de sprijin pentru mâini.

### <span id="page-47-2"></span>**Înlocuirea difuzoarelor**

- 1. Urmați procedurile din [Înainte de a începe](file:///C:/data/systems/ins1110/ro/sm/before.htm#wp1438061)
- 2. Aşezaţi difuzoarele pe suportul zonei de sprijin pentru mâini.
- 3. Remontaţi cele patru şuruburi (două pe fiecare parte) care fixează difuzoarele pe suportul zonei de sprijin pentru mâini.
- 4. Montaţi cablul difuzorului prin ghidajele de orientare.
- 5. Conectaţi cablul difuzorului la conectorul pentru cablul difuzorului de pe panoul I/O.
- 6. Remontați zona de sprijin pentru mâini (consultați [Înlocuirea zonei de sprijin pentru mâini](file:///C:/data/systems/ins1110/ro/sm/palmrest.htm#wp1056574)).
- 7. Remontați bateria (consultați *[Înlocuirea bateriei](file:///C:/data/systems/ins1110/ro/sm/removeba.htm#wp1185330)*).

ATENȚIE: **Inainte de a porni computerul, remontaț**i toate șuruburile și asigurați-vă că nu ră**mâne niciun** șurub rătăcit în interiorul computerului. In<br>caz contrar, computerul se poate deteriora.

#### <span id="page-49-0"></span> **Placa de sistem Dell™ Inspiron™ 11 Manual de întreţinere**

- Înlăturarea plă[cii de sistem](#page-49-1)
- [Înlocuirea plă](#page-50-0)cii de sistem
- [Configurarea matricei tastaturii](#page-51-0)
- AVERTISMENT: **Inainte de a efectua lucrări în interiorul computerului citiț**i instrucțiunile de siguran**ță livrate împreună** cu computerul. Pentru<br>informații suplimentare despre cele mai bune practici privind siguranța, co
- ATENŢIE: Reparațiile la computerul dvs. trebuie să fie efectuate numai de un tehnician de service autorizat. Deteriorările datorate lucrărilor de<br>service neautorizate de că**tre Dell™ nu sunt acoperite de garanț**ie.
- ATENŢIE: Pentru a evita descărcarea electrostatică, conectați-vă <mark>la împământare utilizând o brăț</mark>ară antistatică **sau atingând periodic o suprafață**<br>metalică nevopsită (cum ar fi un conector de pe computerul dvs.).
- ATENȚIE: Pentru a preveni deteriorarea pl**ăcii de sistem, înlă**turați bateria principală (consultați <u>Inlă[turarea bateriei](file:///C:/data/systems/ins1110/ro/sm/removeba.htm#wp1185372)</u>) **înainte de a efectua lucră**ri<br>în interiorul computerului.

### <span id="page-49-1"></span>**Înlăturarea plăcii de sistem**

- 1. Urmați procedurile din [Înainte de a începe](file:///C:/data/systems/ins1110/ro/sm/before.htm#wp1438061).
- 2. Înlăturați bateria (consultați Înlă[turarea bateriei\)](file:///C:/data/systems/ins1110/ro/sm/removeba.htm#wp1185372).
- 3. Înlăturați tastatura (consultați Înlă[turarea tastaturii](file:///C:/data/systems/ins1110/ro/sm/keyboard.htm#wp1188497)).
- 4. Înlăturați zona de sprijin pentru mâini (consultați *[Înlăturarea zonei de sprijin pentru mâini](file:///C:/data/systems/ins1110/ro/sm/palmrest.htm#wp1051070)*).
- 5. Deconectaţi cablul difuzorului de la conectorul pentru cablul difuzorului de pe panoul I/O (consultaţi Înlă[turarea difuzoarelor\)](file:///C:/data/systems/ins1110/ro/sm/speaker.htm#wp1049934).
- 6. Înlăturați unitatea de hard disk (consultați Înlăturarea unităț[ii de hard disk](file:///C:/data/systems/ins1110/ro/sm/hdd.htm#wp1184863)).
- 7. Înlăturați modulul de memorie (consultați Înlă[turarea modulului de memorie](file:///C:/data/systems/ins1110/ro/sm/memory.htm#wp1180211))
- 8. Înlăturați suportul zonei de sprijin pentru mâini (consultați înlăturarea suportului zonei de sprijin pentru mâini).
- 9. Înlăturați cardul Bluetooth (consultați Înlă[turarea cardului Bluetooth](file:///C:/data/systems/ins1110/ro/sm/btooth.htm#wp1183032)).
- 10. Înlăturați cardul WWAN, dacă este cazul (consultați Înlă[turarea cardului WWAN](file:///C:/data/systems/ins1110/ro/sm/minicard.htm#wp1189733)).
- 11. Înlăturați cardul WLAN, dacă este cazul (consultați *Înlăturarea cardului WLAN*).
- 12. Înlăturați radiatorul procesorului (consultați Înlă[turarea radiatorului procesorului](file:///C:/data/systems/ins1110/ro/sm/cpucool.htm#wp1119269)).
- 13. Înlăturați placa pentru memorie și procesor (consultați Înlăturarea plă[cii pentru memorie](file:///C:/data/systems/ins1110/ro/sm/cpu.htm#wp1125365) și procesor.).
- 14. Deconectaţi de la conectorii plăcii de sistem cablul pentru afişaj, cablul camerei, cablul ventilatorului procesorului, cablul conectorului pentru adaptorul de c.a., cablul panoului I/O şi cablul de la placa cu LED-uri.

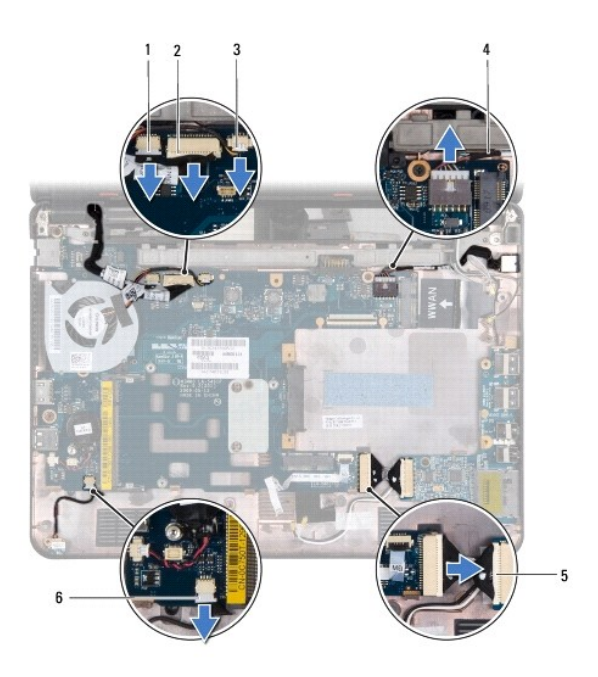

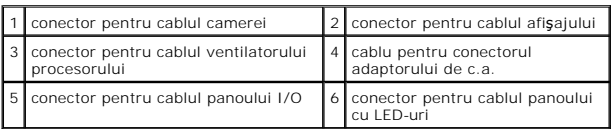

- 15. Înlăturați ventilatorul procesorului (consultați Înlă[turarea ventilatorului procesorului](file:///C:/data/systems/ins1110/ro/sm/fan.htm#wp1119269)).
- 16. Înlăturați bateria rotundă (consultați Înlă[turarea bateriei rotunde](file:///C:/data/systems/ins1110/ro/sm/rtc_batt.htm#wp1184143)).
- 17. Scoateţi cele trei şuruburi care fixează placa de sistem pe baza computerului.
- 18. Ridicaţi placa de sistem de pe baza computerului.

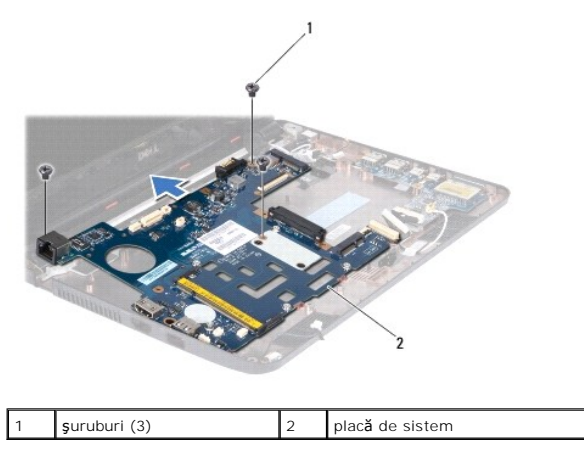

# <span id="page-50-0"></span>**Înlocuirea plăcii de sistem**

- 1. Urmați procedurile din <u>[Înainte de a începe](file:///C:/data/systems/ins1110/ro/sm/before.htm#wp1438061)</u>.
- 2. Aşezaţi placa de sistem pe baza computerului.
- 3. Remontaţi cele trei şuruburi care fixează placa de sistem pe baza computerului.
- <span id="page-51-1"></span>4. Remontați ventilatorul procesorului (consultați [Înlocuirea ventilatorului procesorului](file:///C:/data/systems/ins1110/ro/sm/fan.htm#wp1122720)).
- 5. Conectaţi la conectorii plăcii de sistem cablul pentru afişaj, cablul camerei, cablul ventilatorului procesorului, cablul conectorului pentru adaptorul de c.a.,<br>cablul panoului I/O şi cablul pentru placa cu LED-uri.
- 6. Remontați cardul WLAN, dacă este cazul (consultați [Înlocuirea cardului WLAN](file:///C:/data/systems/ins1110/ro/sm/minicard.htm#wp1189580)).
- 7. Remontați cardul WWAN, dacă este cazul (consultați *[Înlocuirea cardului WWAN](file:///C:/data/systems/ins1110/ro/sm/minicard.htm#wp1189738)*).
- 8. Remontați placa pentru memorie și procesor (consultați Înlocuirea plă[cii pentru memorie](file:///C:/data/systems/ins1110/ro/sm/cpu.htm#wp1129268) și procesor ..)
- 9. Remontați radiatorul procesorului (consultați [Înlocuirea radiatorului procesorului](file:///C:/data/systems/ins1110/ro/sm/cpucool.htm#wp1134784)).
- 10. Remontați bateria rotundă (consultați *[Înlocuirea bateriei rotunde](file:///C:/data/systems/ins1110/ro/sm/rtc_batt.htm#wp1184175)*).
- 11. Remontați cardul Bluetooth (consultați [Înlocuirea cardului Bluetooth](file:///C:/data/systems/ins1110/ro/sm/btooth.htm#wp1182963)).
- 12. Remontați suportul zonei de sprijin pentru mâini (consultați [Înlocuirea suportului zonei de sprijin pentru mâini](file:///C:/data/systems/ins1110/ro/sm/plmrstbr.htm#wp1148709))
- 13. Remontați modulul de memorie (consultați [Înlocuirea modulului de memorie](file:///C:/data/systems/ins1110/ro/sm/memory.htm#wp1180290)).
- 14. Remontați unitatea de hard disk (consultați Înlocuirea unității de hard disk).
- 15. Conectaţi cablul difuzorului la conectorul pentru cablul difuzorului de pe panoul I/O (consultaţi [Înlocuirea difuzoarelor](file:///C:/data/systems/ins1110/ro/sm/speaker.htm#wp1057498)).
- 16. Remontați zona de sprijin pentru mâini (consultați [Înlocuirea zonei de sprijin pentru mâini](file:///C:/data/systems/ins1110/ro/sm/palmrest.htm#wp1056574)).
- 17. Remontați tastatura (consultați *[Înlocuirea tastaturii](file:///C:/data/systems/ins1110/ro/sm/keyboard.htm#wp1192026)*).
- 18. Remontați bateria (consultați [Înlocuirea bateriei](file:///C:/data/systems/ins1110/ro/sm/removeba.htm#wp1185330)).
- ATENȚIE: **Inainte de a porni computerul, remontaț**i toate șuruburile și asigurați-vă că nu rămâne niciun șurub rătăcit în interiorul computerului. In<br>caz contrar, computerul se poate deteriora.
- 19. Porniti computerul.

**NOTĂ:** După ce aţi înlocuit placa de sistem, introduceţi eticheta de service în sistemul BIOS al plăcii de sistem de schimb.

- 20. Introduceţi eticheta de service. Dacă aveţi nevoie de asistenţă la introducerea etichetei de service, contactaţi Dell, consultaţi "Cum se contactează Dell" din *Ghidul de configurare*.
- 21. Este posibil ca matricea tastaturii să se modifice după ce înlocuiți placa de sistem. Pentru a configura matricea tastaturii în funcție de țara dvs., consultați urarea matricei tastaturii.

### <span id="page-51-0"></span>**Configurarea matricei tastaturii**

- 1. Opriți computerul (consultați [Oprirea computerului](file:///C:/data/systems/ins1110/ro/sm/before.htm#wp1435089)).
- 2. În cazul în care computerul este conectat la adaptorul de c.a., deconectaţi adaptorul de la computer.
- 3. Apăsaţi şi menţineţi apăsate următoarele taste pentru matricea dorită a tastaturii:
	- o Pentru toate ţările, cu excepţia Braziliei: <Fn><S>
	- ¡ Numai pentru Brazilia: <Fn><E>
- 4. Conectaţi adaptorul de c.a. la computer, apoi conectaţi-l la o priză sau la un prelungitor cu protecţie.
- 5. Eliberaţi tastele.

**Dell™ Inspiron™ 11 Manual de întreţinere** 

**Z** NOTĂ: O NOTĂ indică informații importante care vă ajută să utilizați mai bine computerul dvs.

A ATENTIE: O ATENTIONARE indică un pericol potențial de deteriorare a hardware-ului sau de pierdere de date și vă arată cum să evitați problema.

**AVERTISMENT: Un AVERTISMENT indică un pericol potenţial de deteriorare a bunurilor, de vătămare corporală sau de deces.** 

**Informaţiile din acest document pot fi modificate fără o notificare prealabilă. © 2009 Dell Inc. Toate drepturile rezervate.**

Este strict interzisă reproducerea sub orice formă a acestor materiale, fără autorizaţia scrisă a Dell Inc..

Mărcile comerciale utilizate în acest text: *Dell*, logo-ul *DELL* și *Inspiron* sunt mărci comerciale ale Dell Inc.; *Bluetooth* este marcă comercială înregistrată deținută de Bluetooth SIG,<br>Inc. și este utilizată de Dell

Alte mărci comerciale și denumiri comerciale pot fiutilizate încest document pentru referire fie la entitățile care au drepturi asupra naturirilor, fie la produsele<br>acestora. Dell Inc. neagă orice interes de proprietate as

August 2009 Rev. A00